## C.C.Buchnerfür NRW

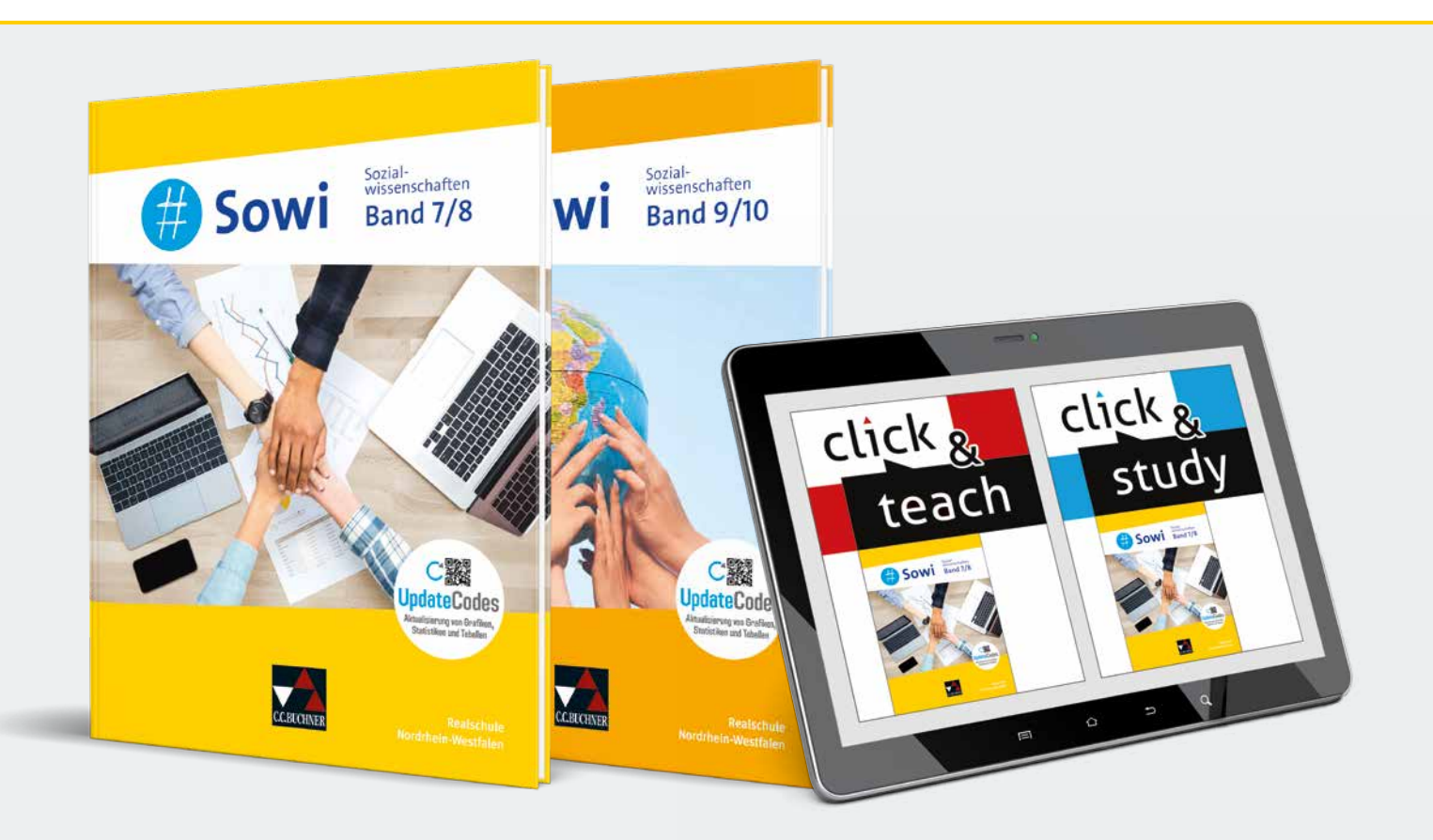

### #Sowi – Nordrhein-Westfalen Neu für Sozialwissenschaften in der Realschule

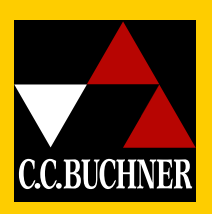

und digitale Aufgabenkästen inklusive C**I** UpdateCodes

### Entdecken Sie die Lehr- und Lernwelt von …

### #Sowi – Nordrhein-Westfalen

Unterrichtswerk für das Wahlpflichtfach Sozialwissenschaften für die Realschulen in Nordrhein-Westfalen

Bearbeitet von Kiriakos Antoniadis, Manuel Geßner, Dominik Gleißner, Çiğdem Mercan, Tobias Müller, Ariane Rabe, Julia Ryborsch und Veronika Simon unter Beratung von Barbara Hansen

### Hybrid unterrichten mit #Sowi

Mit #Sowi - NRW bieten wir Ihnen ein innovatives und aktuelles Lehrwerk für einen modernen Unterricht in den Jahrgangsstufen 7 bis 10.

Neben dem neuen Lehrplan sind die Vorgaben des Medienkompetenzrahmens, die Leitlinie Bildung für nachhaltige Entwicklung und die besonderen Herausforderungen heterogener Lerngruppen berücksichtigt.

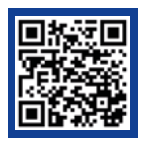

### Mehr Infos: www.ccbuchner.de/reihe/1642

digitales Zusatzmaterial auch via QR- oder Mediencodes direkt in der Print-Ausgabe verfügbar

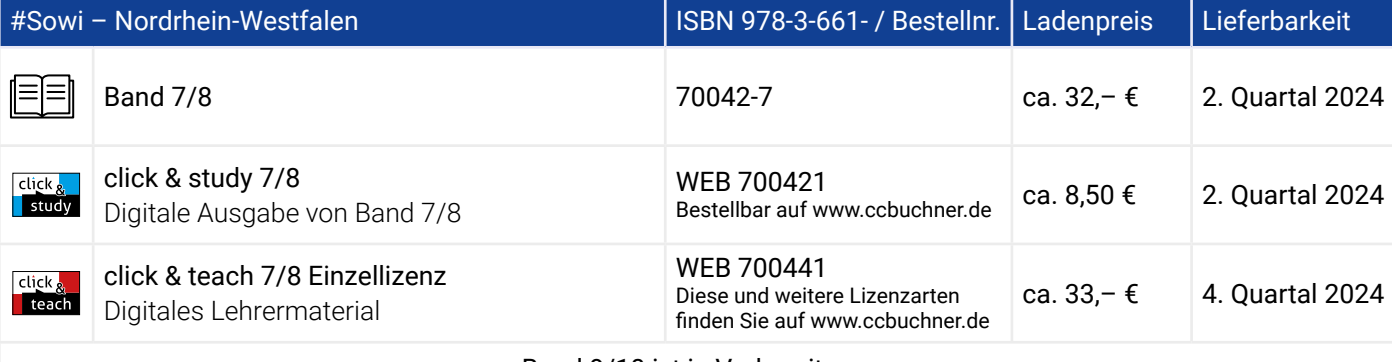

Sowi Sand 9/10

骤 dateCodes

Sowi Band 7/8

Band 9/10 ist in Vorbereitung.

### Erklärfilm zu den UpdateCodes

### Aktualisierungsservice

Zahlreiche Grafiken, Statistiken und Tabellen werden regelmäßig aktualisiert und stehen Ihnen kostenfrei online im identischen Design zur Verfügung.

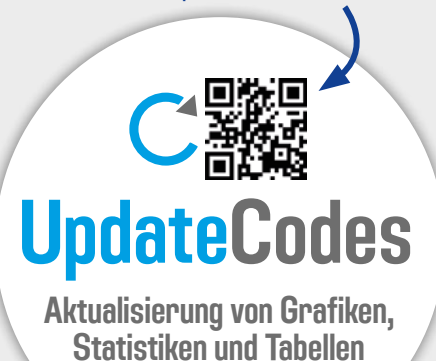

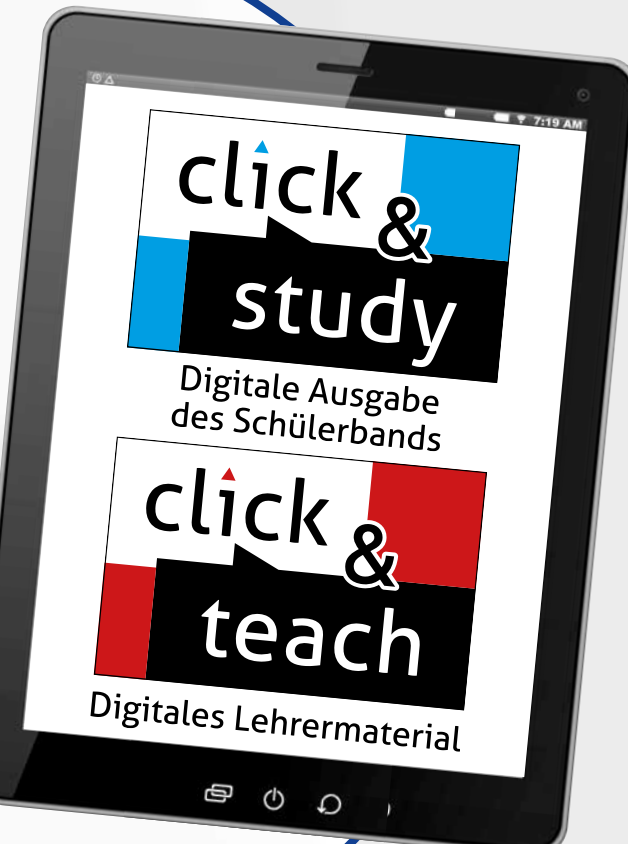

click & study als Print-Plus-Lizenz ab 1,90 € pro Titel und Jahr bei Einführung der Print-Ausgabe

### Digitale Aufgabenkästen

**#Sowi - NRW** gibt jedem Aufgabenkasten einen "digitalen Zwilling".

Mithilfe der QR- und Mediencodes in den Kopfzeilen der Aufgabenkästen können alle Aufgaben digital abgerufen werden.

Diese digitalen Aufgaben sind identisch mit den jeweiligen Aufgaben in der Print-Ausgabe, bieten aber zahlreiche Erweiterungen.

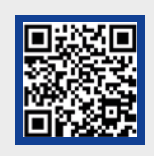

Erklärfilm zu den digitalen Aufgabenkästen

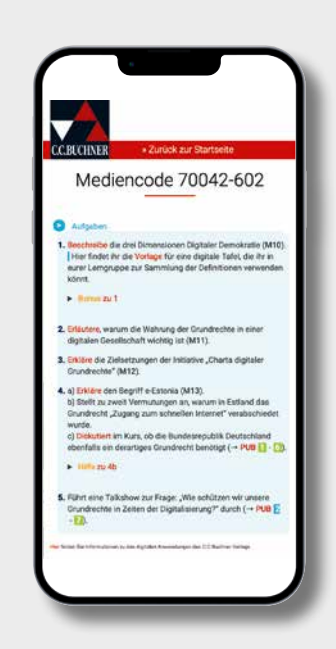

# Das hybride Schulbuch

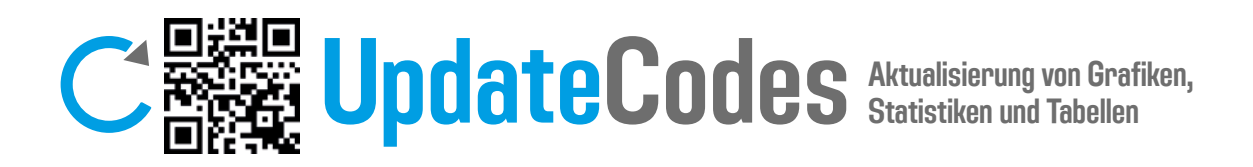

Grafiken, Statistiken und Tabellen aus dem Buch werden regelmäßig aktualisiert und stehen Ihnen kostenfrei online im identischen Design zur Verfügung.

Die jeweiligen Grafiken sind wie folgt konzipiert:

- Unterhalb oder neben der Grafiküberschrift findet sich der jeweilige Stand der Grafik-Aktualisierung, z. B. "Stand: 2023".
- Dieser Stand zeigt immer die letzte Datenüberprüfung an.
- Die Quellenangabe unter der Grafik informiert über den Zeitpunkt der Datenerhebung und den der Grafikerstellung.

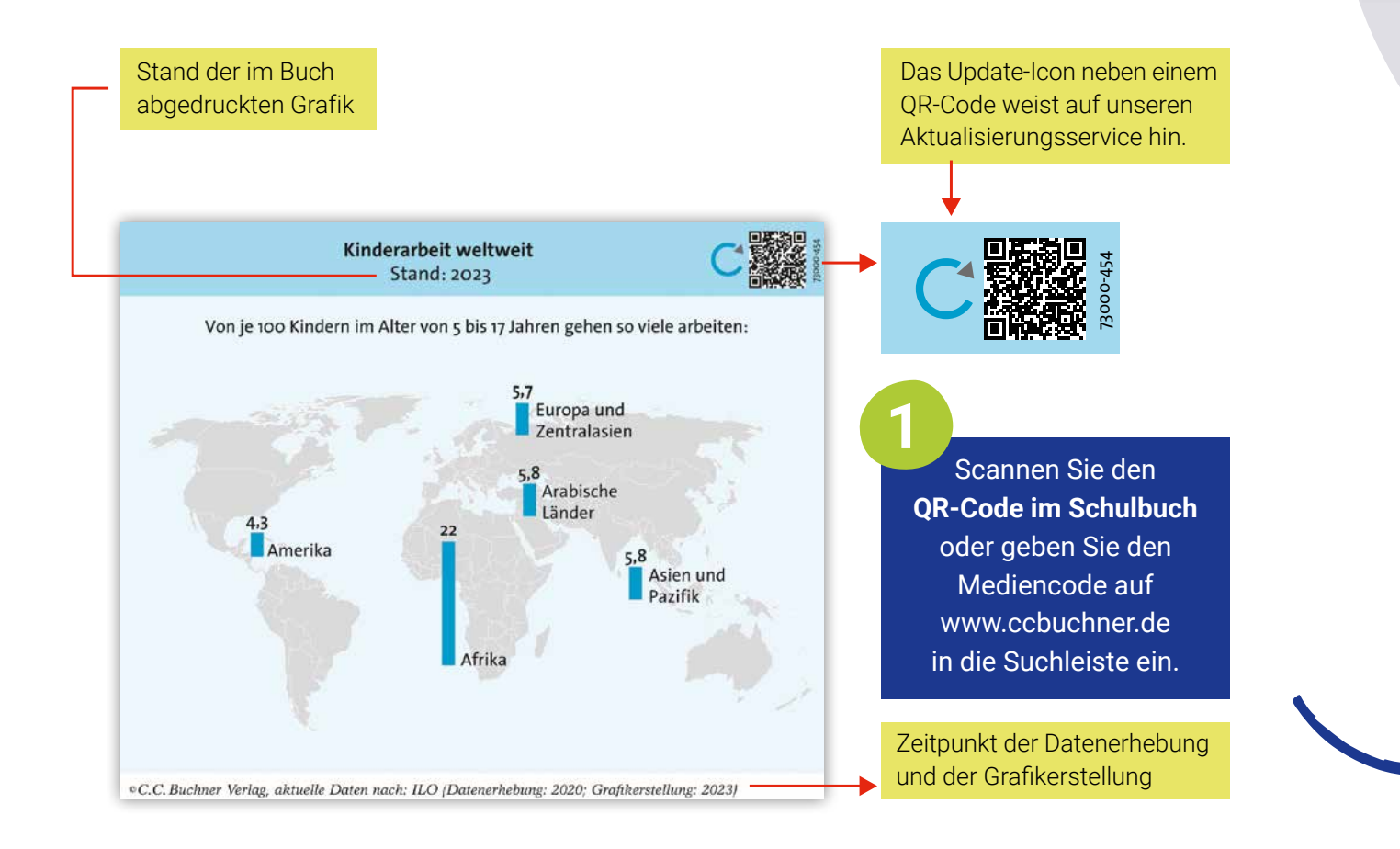

### Immer auf dem aktuellen Stand

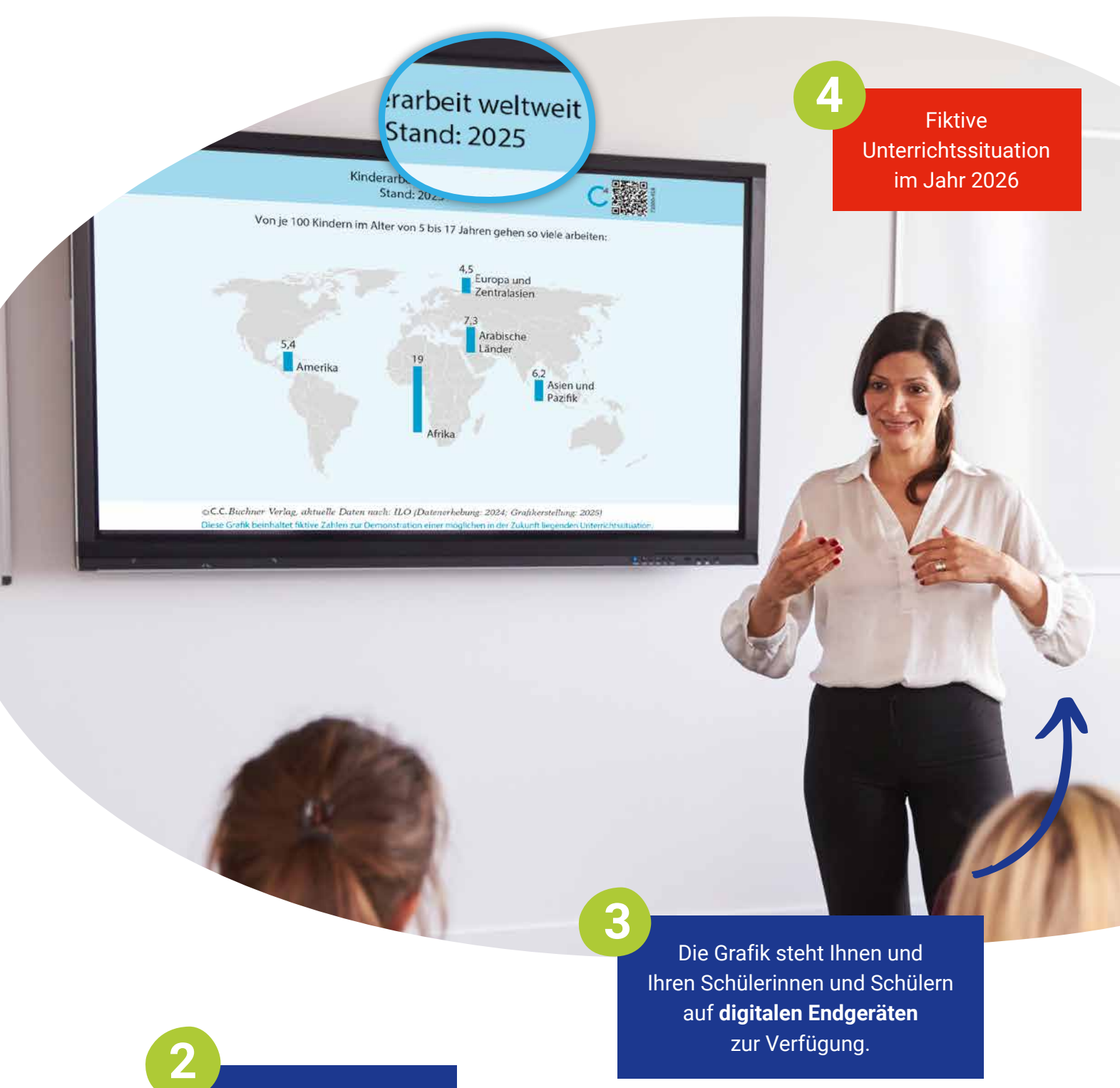

Sie erhalten die **aktuelle Version** der Grafik zum Download als JPEG.

### Mehr Informationen

### Erklärfilm

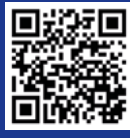

### Das hybride Schulbuch

### Digitale Aufgabenkästen

**M12 Brauchen wir digitale Grundrechte?**

5 Leben in der Medienwelt

**ART. 3 (GLEICHHEIT)**  Mediencodes in den Kopfzeilen der Aufgabenkästen können alle Aufgaben digital abgerufen werden. Diese digitalen Aufgaben sind identisch mit den jeweiligen Aufgaben im Schulbuch, **ARTES EXALISTED** bieten aber zahlreiche Erweiterungen. #Sowi - NRW gibt jedem Aufgabenkasten einen "digitalen Zwilling". Mithilfe der QR- und

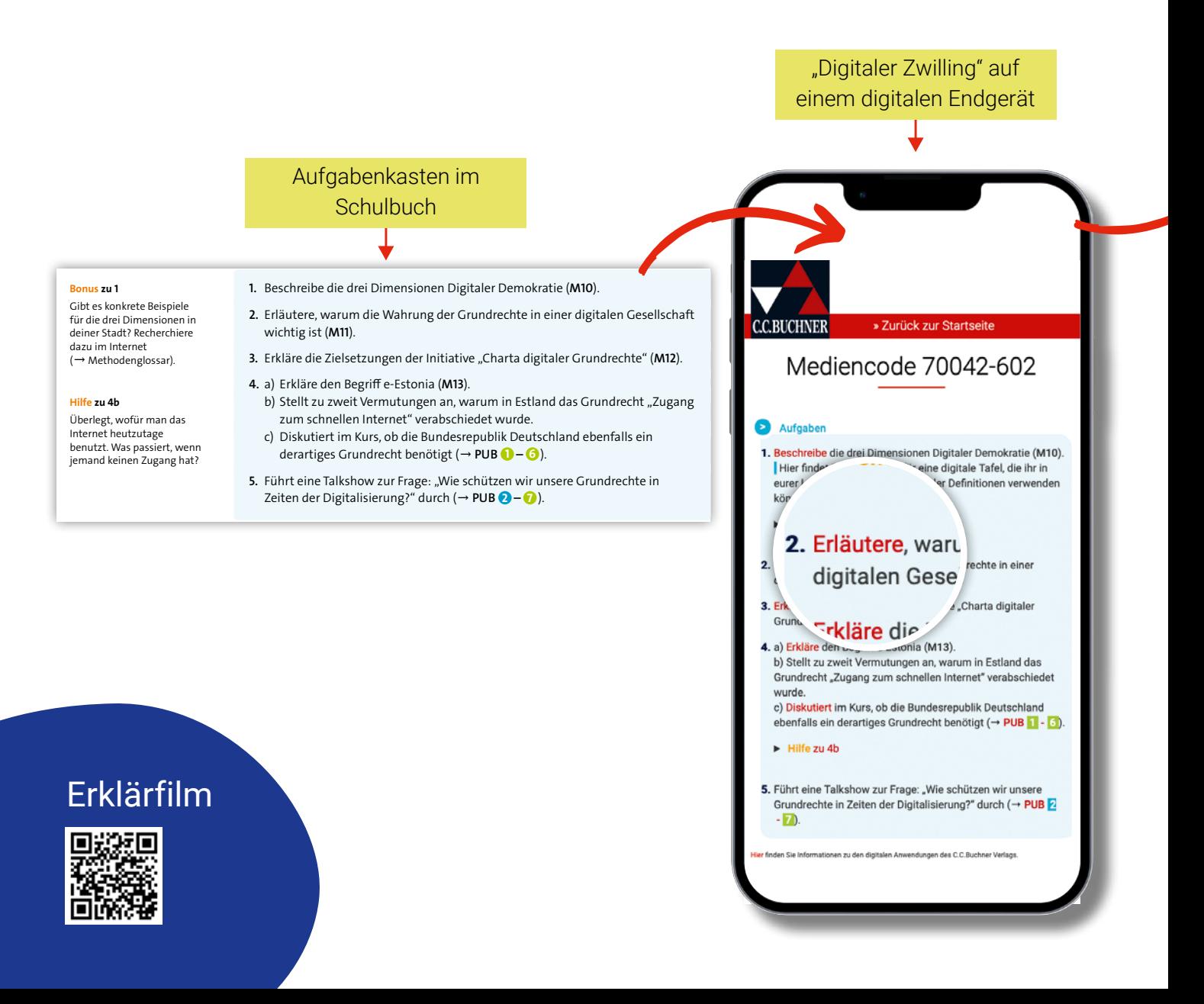

### Digitale Operatoren- und Methodenkarten **Formulierungs-**7<br>|<br>|

**Was ist zu tun?**

**Was ist zu tun?**

Operatoren- und Methodenkarten werden zu den jeweils passenden Operatoren und Methoden verlinkt. i zu den jeweils passenden O<sub>l</sub> Der vorliegende Sachverhalt/der Fall … thematisiert/nimmt Bezug auf …  $\frac{1}{\sqrt{2}}$ Sachverhalt in einen Zusammenhang einen Zusammenhang eine Zusammenhang eine Zusammenhang eine Zusammenhang ein<br>Sachverhalt in eine Zusammenhang eine Zusammenhang eine Zusammenhang eine Zusammenhang eine Zusammenhang ein<br>Sa  $\frac{1}{2}$ <br>at **Sachverhalt im Zusammenhang deuten**  Vor dem Hintergrund von " bedeutet xw … bedeutet xw … bedeutet xw … bedeutet xw … bedeutet xw … bedeutet xw … bedeutet xw … bedeutet xw … bedeutet xw … bedeutet xw … bedeutet xw … bedeutet xw … bedeutet xw … bedeutet xw …  $\frac{1}{\sqrt{2}}$ **Einord**<br>Einordnung durch Zusatzinformationen<br>Einordnung durch Zusatzinformationen Ein weiteres Beispiel für auf<br>Ein Teilaspekt von Zur Konigen<br>Ein Teilaspekt von Zur Konigen und Zur Konigen und Zur Konigen und Zur Konigen **e**<br>ka Fur der Aufgabe 3<br>Für die Bear<br>Für der Aufgabe 3 nebenstehenden Brungsbeispiele.<br>Der beispielen I<br>Ihr könnt sie als "Starthilfe" nutzen<br>"Starthilfe" nutzen, weiter aus bauen, weiter aus bauen, weiter aus bauen, weiter aus bauen, weiter aus bauen, und mit eurer eigen<br>Die eurer eigenen Lösung vergleichen.<br>Die eurer eigenen Lösung vergleichen. *Nach: Labusch, Alexandra: Digitales Operatorentraining für Wirtschaft-Politik/Sozialwissenschaften. Bamberg 2023*

**Hilfen zur Strukturierung und Formulierung**

**Fragestellung und Sachverhalt benennen**

Mit Hilfe von digitalen Endgeräten können somit wichtige Verständnis-, Strukturierungs- und Formulierungshilfen für einzelne Operatoren oder Methoden angeschaut und direkt an der Aufgabe, ohne blättern zu müssen, genutzt werden. **4 4**  $\mathbf{p}$ onen und eigene Beispiele. Ihr verdeutlicht eure Einordnung durch zusätzliche Informationen und eigene Beispiele.

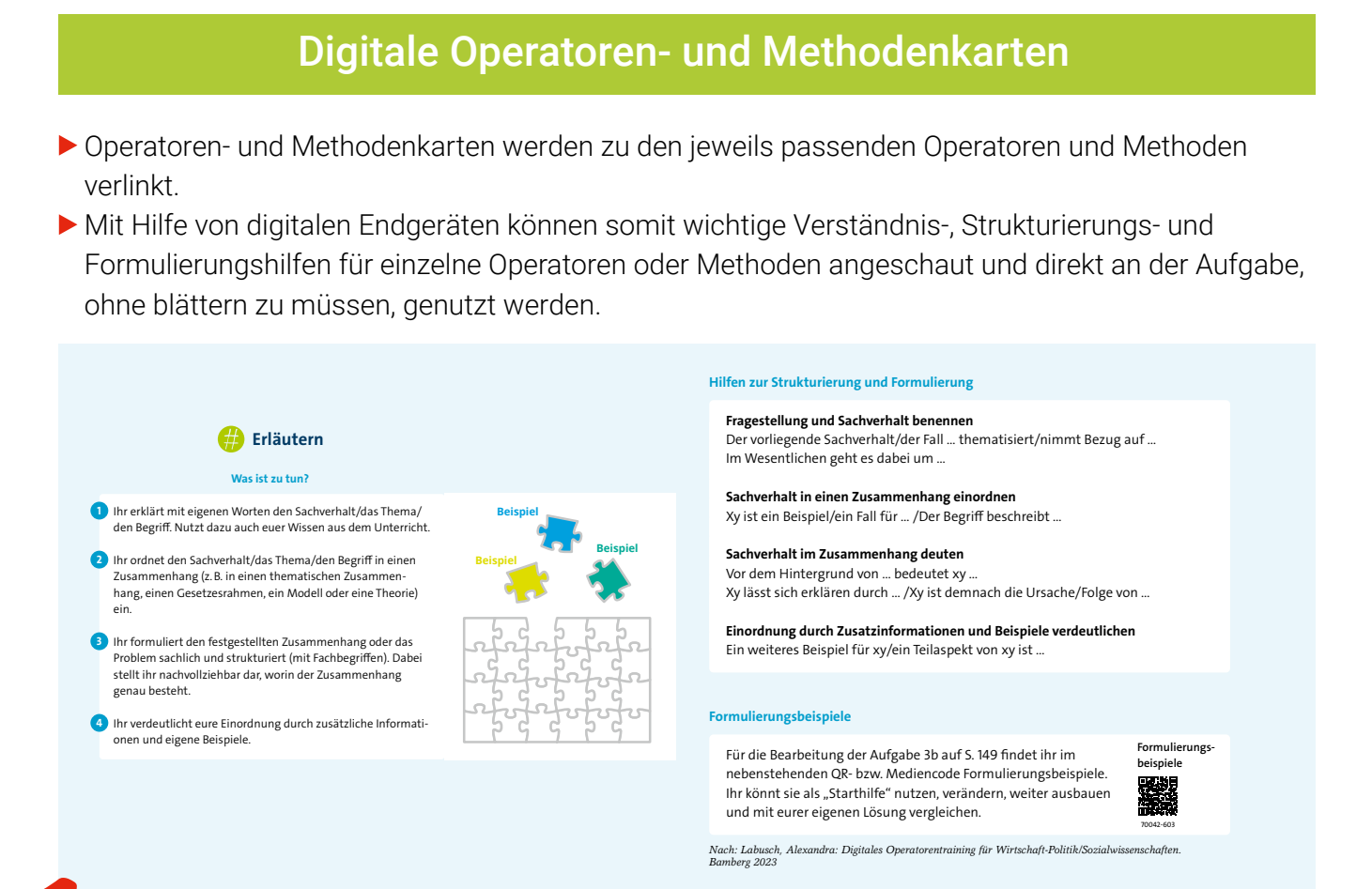

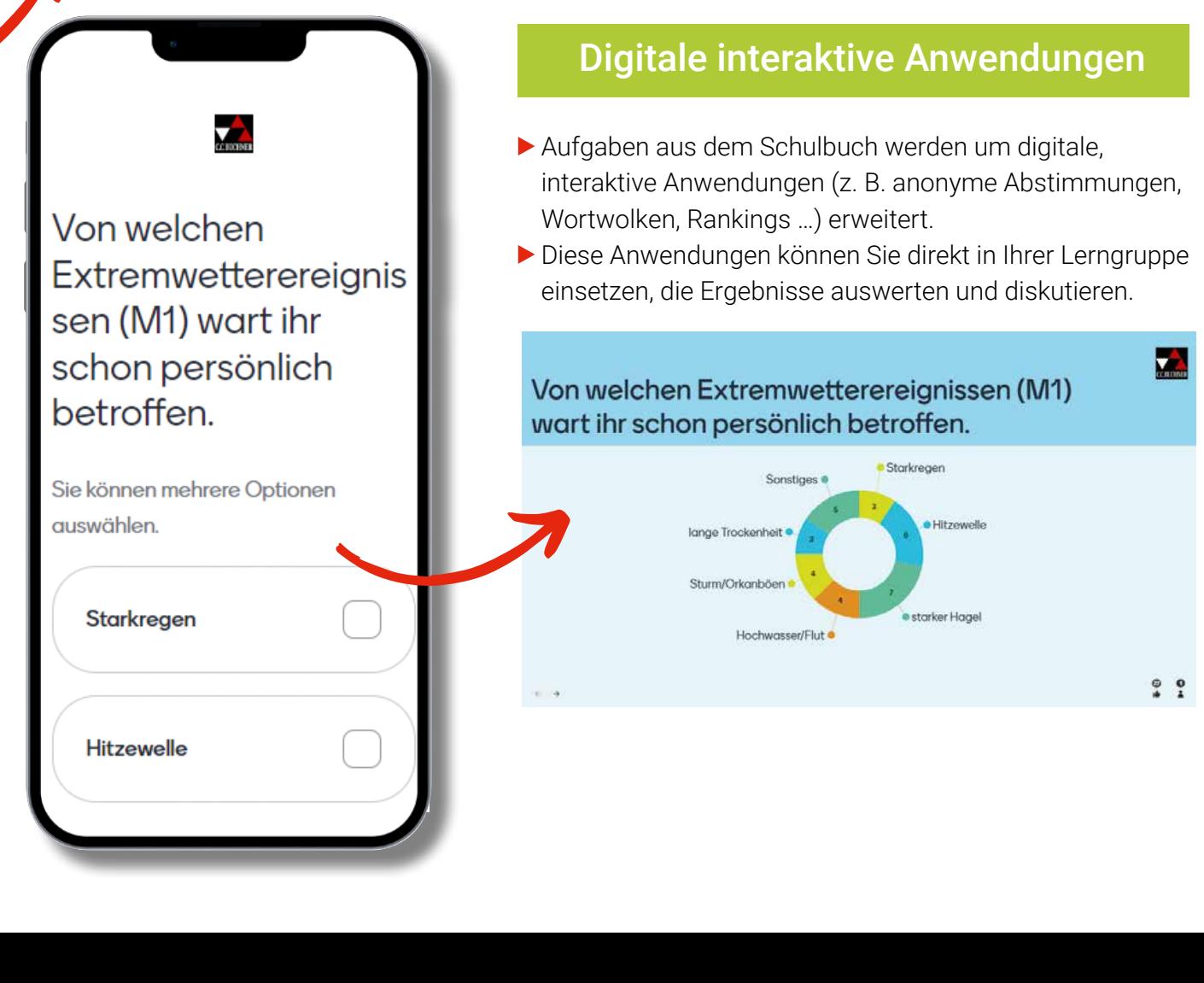

**%HLVSLHO**

**%HLVSLHO**

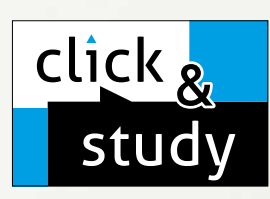

### click & study Digitale Ausgabe des Schülerbands

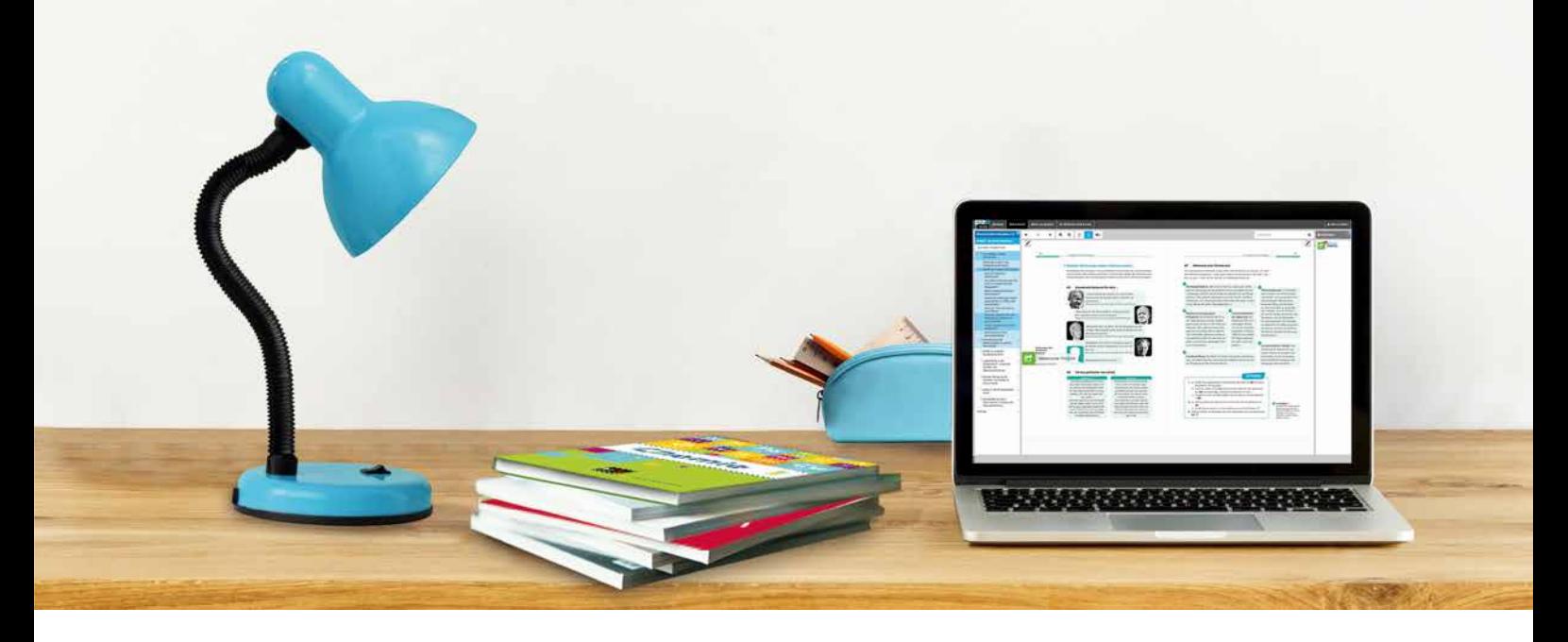

Mit der digitalen Ausgabe des Schülerbands click & study und dem digitalen Lehrermaterial click & teach wird die Unterrichtsgestaltung und Vorbereitung einfacher als je zuvor.

### Einfach in der Navigation:

Im Mittelpunkt steht immer die digitale Ausgabe des Schülerbands, um die sich alle Zusatzmaterialien und Funktionen gruppieren. So finden sich alle Inhalte dort, wo sie benötigt werden.

### Einfach in der Bedienung:

click & study und click & teach bieten eine Fülle an nützlichen Funktionen. Die Gestaltung und die Bedienelemente sind dennoch nicht überladen und bleiben selbsterklärend.

### Einfach im Zugriff:

Mit einem Internetbrowser können Sie mit jedem Endgerät auf click & study und click & teach zugreifen. Alternativ nutzen Sie die kostenfreie App – so können Sie auch offline arbeiten. click & study kann zudem via www.bildungslogin.de verwendet werden.

### Einfach für alle:

click & study und click & teach können miteinander verknüpft werden. So funktioniert der Unterricht bei Bedarf komplett digital – ideal für Tablet-Klassen und den digitalen Materialaustausch zwischen Lehrenden und Lernenden.

> Weitere Informationen, kostenfreie Demoversionen und Erklärvideos finden Sie auf www.click-and-study.de und www.click-and-teach.de

### click & teach Digitales Lehrermaterial

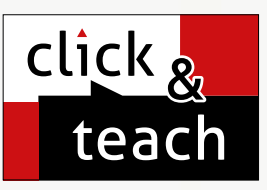

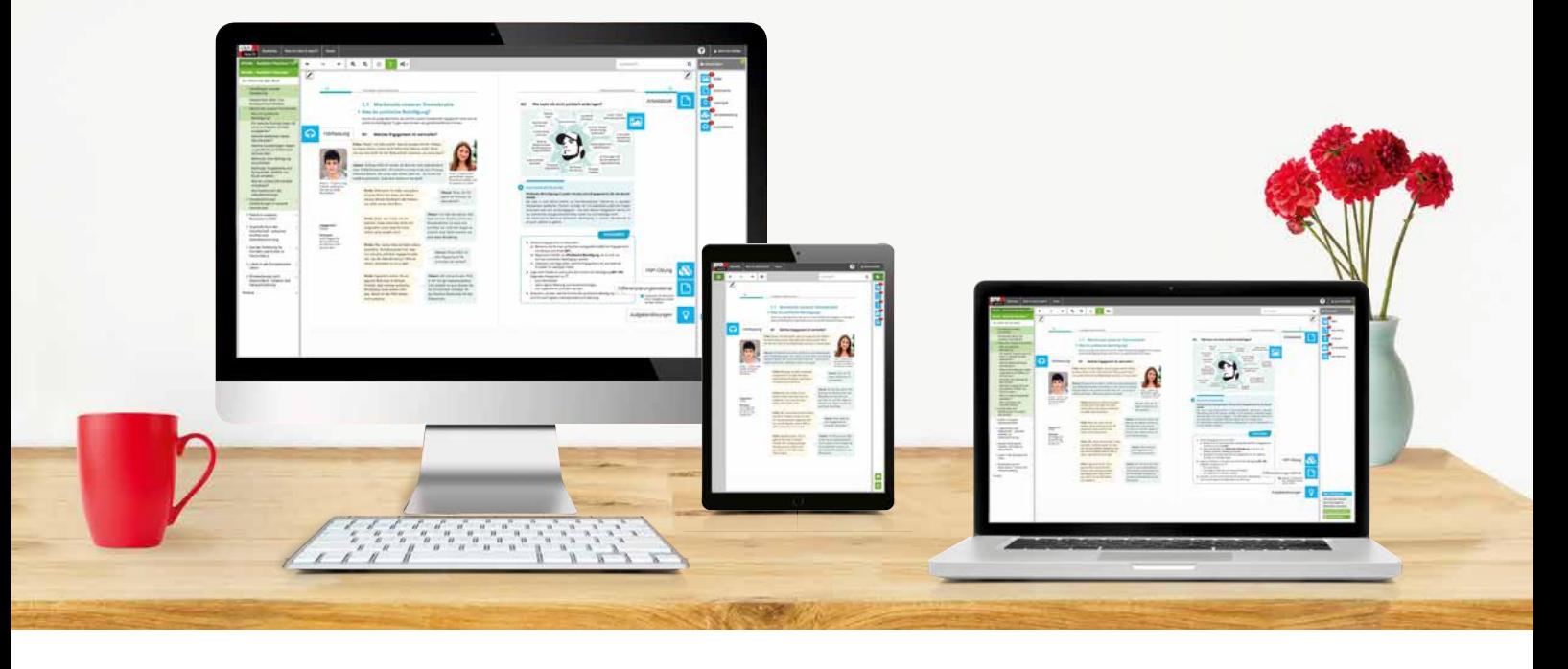

### Das und vieles mehr bieten click & study und click & teach:

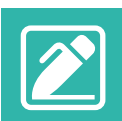

### Digitale Arbeitsseiten

Durch das Einfügen digitaler Arbeitsseiten besteht die Möglichkeit, auf einer zusätzlichen leeren Seite eigene Texte, Bilder, Links und Freihandzeichnungen zu hinterlegen.

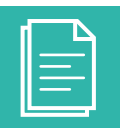

### Umfangreiches Lehrermaterial (nur in click & teach)

click & teach bietet umfangreiches digitales Zusatzmaterial wie zum Beispiel Lösungen, didaktische Hinweise, weitere digitale Lernanwendungen, Animationen, Arbeitsblätter, Kopiervorlagen, Tafelbilder und vieles mehr.

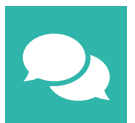

### Lerngruppenfunktionen

Als Lehrkraft haben Sie in click & teach die Möglichkeit, Materialien in click & study freizuschalten. Im Aufgabenpool und im Forum können Lernende Aufgaben digital empfangen, wieder abgeben und sich austauschen.

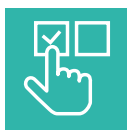

### Lizenzmodelle für jeden Bedarf

Egal ob nur für Sie, das Kollegium oder die ganze Schule – wir haben für jeden Bedarf ein passendes Angebot. Bestellen können Sie ausschließlich auf www.ccbuchner.de.

### Lizenzmodelle click & teach

In click & teach sind immer die vollständige digitale Ausgabe des C.C.Buchner-Lehrwerks und umfangreiches Lehrermaterial enthalten. Die Laufzeit jeder click & teach-Lizenz gilt, solange das C.C.Buchner-Lehrwerk als gedrucktes Schulbuch lieferbar ist, in der Regel sind das mehrere Jahre. Inhaltlich sind alle Lizenzformen identisch.

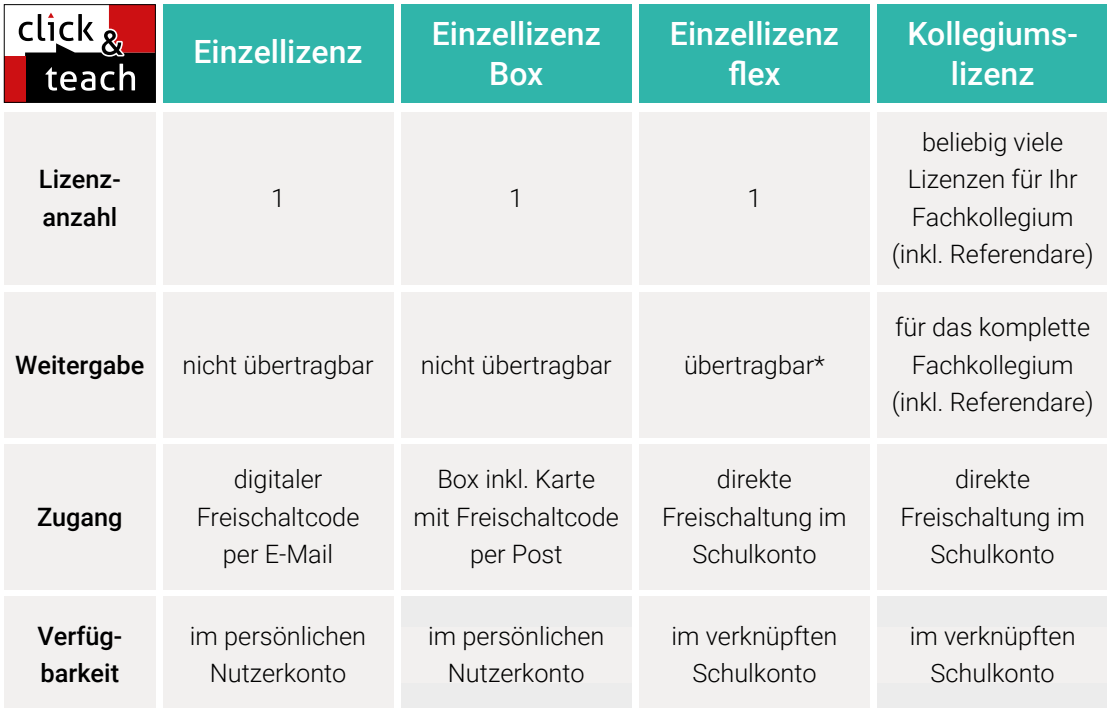

\*Die Einzellizenz flex kann beliebig oft an eine andere Person übertragen werden.

### Schulkonto **Schulkonto**

Auf www.ccbuchner.de können sich Lehrkräfte (auch jene im Referendariat) mit ihrem Schulkonto verknüpfen und folgende Funktionen nutzen:

### click & teach-Lizenzen erwerben und nachkaufen

In wenigen Schritten können über die Auswahl des Fachs und des Bundeslands die Kollegiumslizenz sowie die Einzellizenzen flex per Rechnung an die hinterlegte Schule erworben werden. So kann click & teach direkt genutzt werden – ohne Wartezeit!

### ▶ click & teach-Lizenzen verwalten und übertragen

Daneben kann die Zuordnung der Lizenzen zu Mitgliedern des Fachkollegiums eingesehen und verwaltet werden. Fachfremden Lehrkräften kann ebenfalls manuell eine Lizenz zugewiesen werden. Wurde eine Einzellizenz flex erworben, erfolgt im Schulkonto die Zuordnung bzw. die Übertragung.

### ▶ Zugriffsrechte verwalten

Im Schulkonto können für alle verknüpften Kolleginnen und Kollegen die Rechte (*Lizenzen kaufen, Lizenzen verwalten, Zugriffsrechte bearbeiten, Schuldaten bearbeiten und Schulkollegium verwalten*) individuell vergeben werden.

### Lizenzmodelle click & study

Auch in click & study ist immer die vollständige digitale Ausgabe des C.C.Buchner-Lehrwerks enthalten. Die Schülerinnen und Schüler erhalten Zugang zur digitalen Ausgabe über einen Freischaltcode, der per E-Mail an sie verschickt wird. Verfügbar ist click & study dann im persönlichen Nutzerkonto der Schülerinnen und Schüler. Die Lizenzen sind nicht übertragbar.

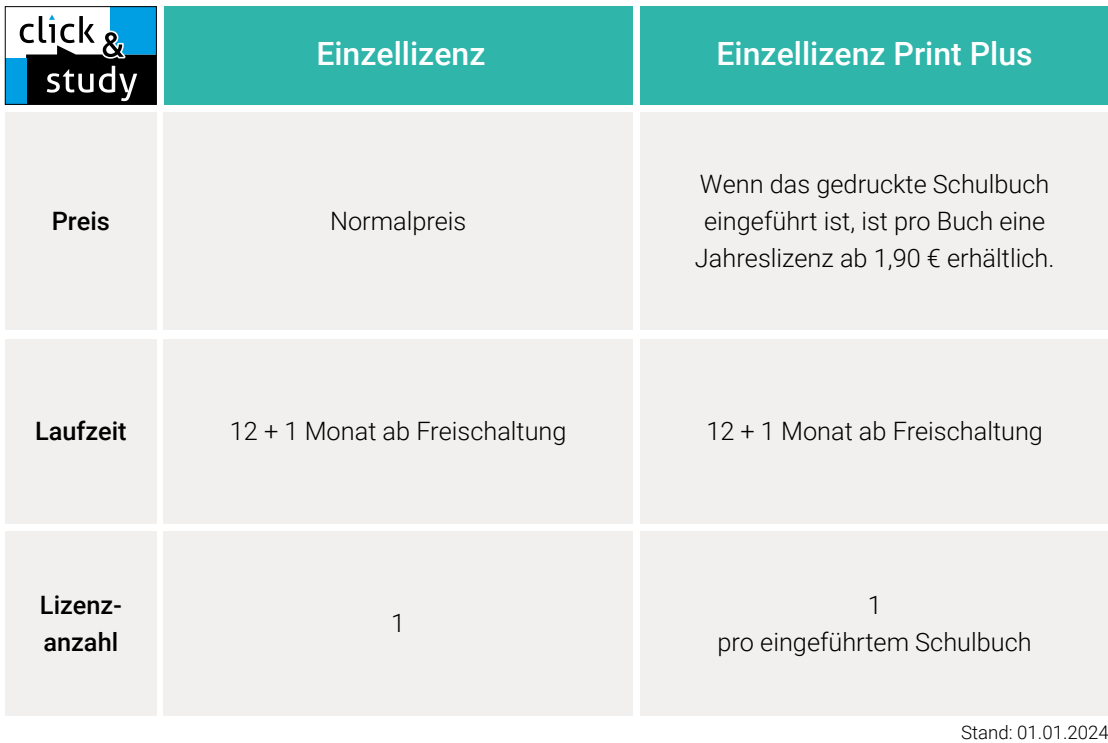

### Sie haben Fragen? **Sie haben Fragen?**

Unsere Kolleginnen und Kollegen in der Digital-Beratung helfen Ihnen gern.

E-Mail: click-and-teach@ccbuchner.de | click-and-study@ccbuchner.de

### Weitere Informationen:

www.click-and-study.de www.click-and-teach.de www.ccbuchner.de/schulkonto

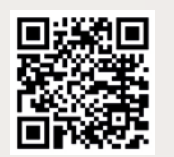

Erklärvideos Schulkonto

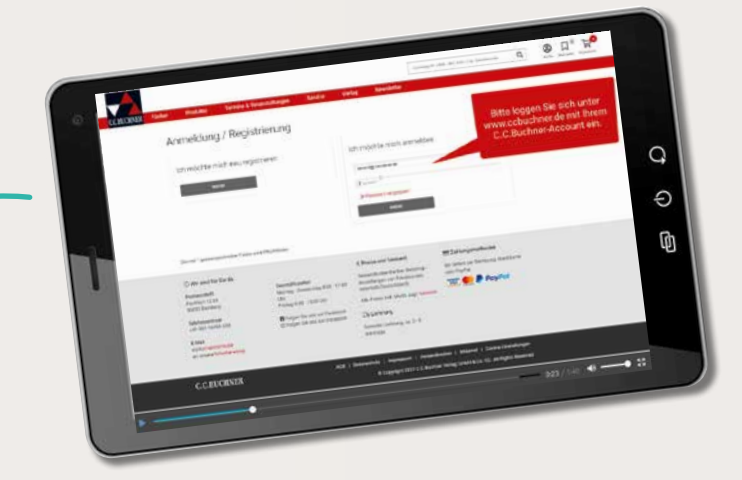

### Aus dem Inhalt von Band 7/8

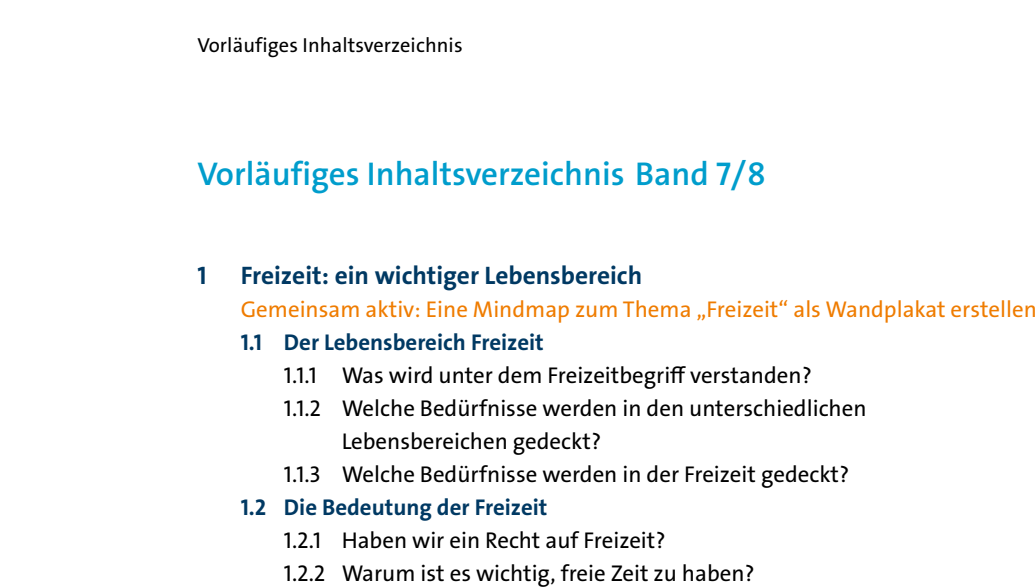

- 1.2.3 Freizeit(gestaltung) als Ausdruck der Identität?
- 1.2.4 Welche unterschiedlichen Arten der Freizeit hinsichtlich der sozialen Interaktion gibt es?
- Methode: Analyse von Statistiken, Diagrammen und Schaubildern

#### **1.3 Freizeitverhalten im Wandel**

- 1.3.1 Wie verändert(e) sich die Freizeitgestaltung im Laufe der Jahrzehnte?
- 1.3.2 Wie haben die Kinder vor 70 Jahren gespielt?
- 1.3.3 Wie verbringen Jugendliche heute ihre Freizeit?
- 1.3.4 Welchen Stellenwert nehmen die neue Technologien und Medien in unserem Freizeitleben ein?

### **1.4 Gestaltung des Freizeithandelns**

- 1.4.1 Welche Bedeutung hat der Freizeitbereich für die Wirtschaft?
- 1.4.2 Welche Bedeutung hat das Handlungsfeld Freizeit für die Politik?
- Operatoren-Training: Beschreiben/darstellen
- 1.4.3 Wie gelingt sinnvolle Freizeitgestaltung?
- 1.4.4 Wie können wir unsere Freizeit vor Ort gestalten?
- 1.4.5 Wie kann ich einen Familienausflug planen?
- 1.4.6 Wie gelingt eine umweltbewusste Freizeitgestaltung?

### Grundwissen

Kursarbeitstraining/Selbsteinschätzung

### **2 Wohnen und Zusammenleben**

Gemeinsam aktiv: Ein World Café durchführen: Wir hinterfragen gesellschaftliche **Standpunkte** 

- **2.1 Wohn- und Lebensformen im Wandel**
	- 2.1.1 Welche Bedürfnisse werden durch Wohnen erfüllt?
	- 2.1.2 Warum ist Familie nicht gleich Familie?

#### Operatoren-Training: Vergleichen

2.1.3 Leben in der Stadt oder auf dem Land?

**8**

Vorläufiges Inhaltsverzeichnis **9** Vorläufiges Inhaltsverzeichnis

### **2.2 Soziale Ungleichheit**

2.2.1 Was kostet Wohnen eigentlich und wer kann sich das (noch) leisten?

- Methode: Eine Karikatur analysieren
- 2.2.2 Was sind die Auswirkungen sozialer Ungleichheit?
- 2.2.3 Obdachlosigkeit:
	- Wie leben Menschen ohne ein Dach über dem Kopf?

### **2.3 Wohnungsnot und Segregation**

- 2.3.1 Wie beeinflusst Wohnungsnot das Leben von Einzelpersonen und Familien?
- 2.3.2 Die größte Plattenbausiedlung NRWs: wohnen am Rande der Gesellschaft?

#### Grundwissen

Kursarbeitstraining/Selbsteinschätzung

### **3 Der Klimawandel als Herausforderung für unsere Gesellschaft**

Gemeinsam aktiv: Eine Zukunftswerkstatt zum Thema "Mehr Klimaschutz an unserer Schule" durchführen

#### **3.1 Auswirkungen des Klimawandels**

- 3.1.1 Wie sieht unser Klima in der Zukunft aus? Methode: Ein Pfeilschema erstellen
- 3.1.2 Wetterextreme und Naturkatastrophen: Wird der Klimawandel lebensbedrohlich?
- 3.1.3 Auswirkungen auf Landwirtschaft und Nahrungsmittelproduktion: Wird die Klimakrise zur Ernährungskrise?

#### Operatoren-Training: Beurteilen

3.1.4 Die sozialen Folgen des Klimawandels: Wie (un)fair ist der Klimawandel?

#### **3.2 Wege aus dem Klimawandel**

- 3.2.1 Nachhaltigkeit als der goldene Weg?
- 3.2.2 Akteure des Klimaschutzes:
	- Wer trägt die Verantwortung?

#### Methode: Ein Wandplakat erstellen mit anschließendem Galeriegang

- 3.2.3 Energiesparen gegen den Klimawandel?
- 3.2.4 Nachhaltige Mobilität als Alternative?
- 3.2.5 Wie klimaschädlich ist unser Konsum?
- 3.2.6 Was bewirken das Engagement in Klimaschutzorganisationen und Aktivismus?
- 3.2.7 Klimaschutz statt Klassenfahrt?
- Operatoren-Training: Erläutern

### Grundwissen

Kursarbeitstraining/Selbsteinschätzung

### **Vorläufiges Inhaltsverzeichnis**

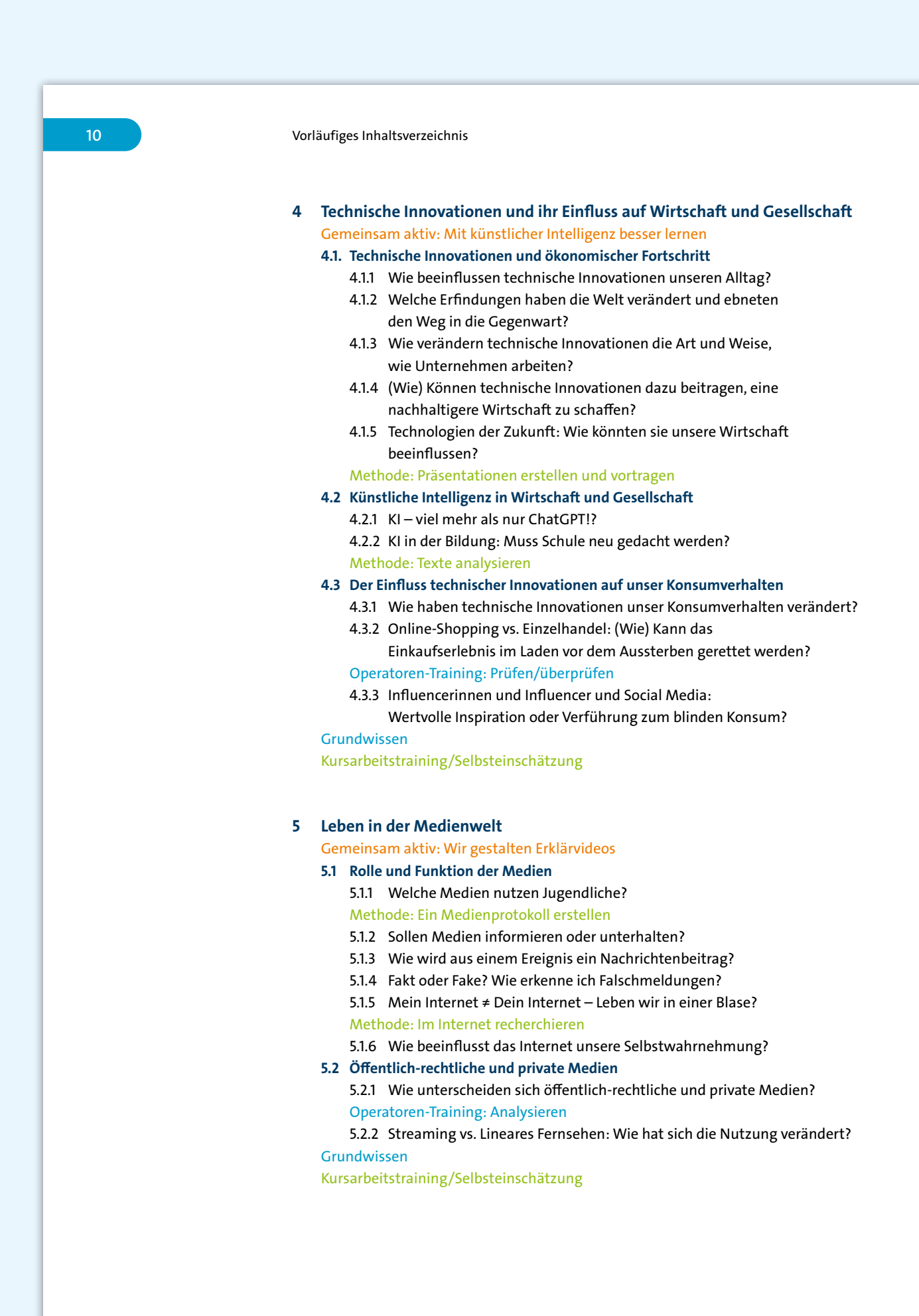

Vorläufiges Inhaltsverzeichnis

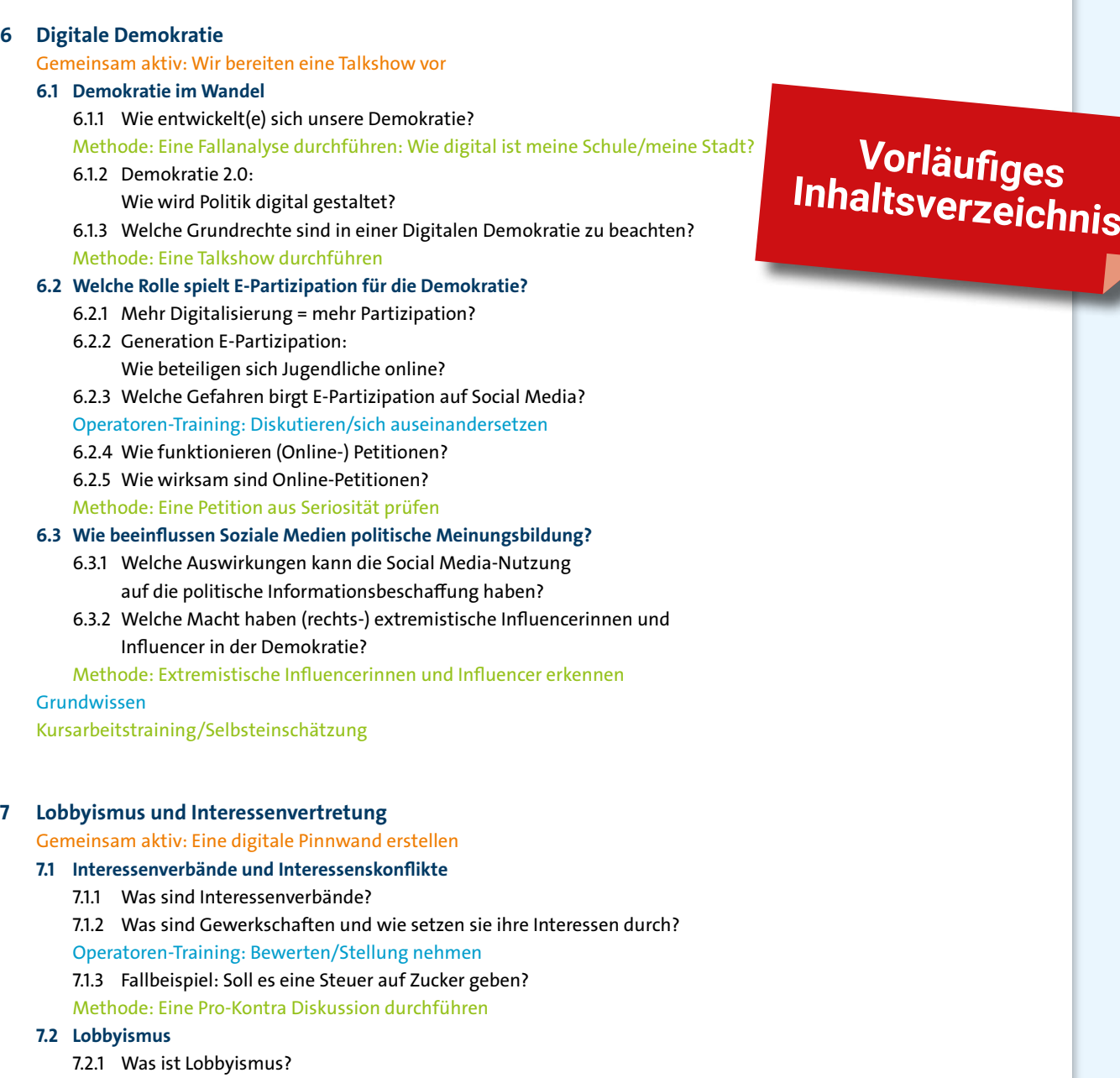

7.2.2 Haben Kinder eine Lobby?

Operatoren-Training: Erörtern

7.2.3 Wie funktioniert Interessenvertretung an Schulen?

Grundwissen

Kursarbeitstraining/Selbsteinschätzung

15

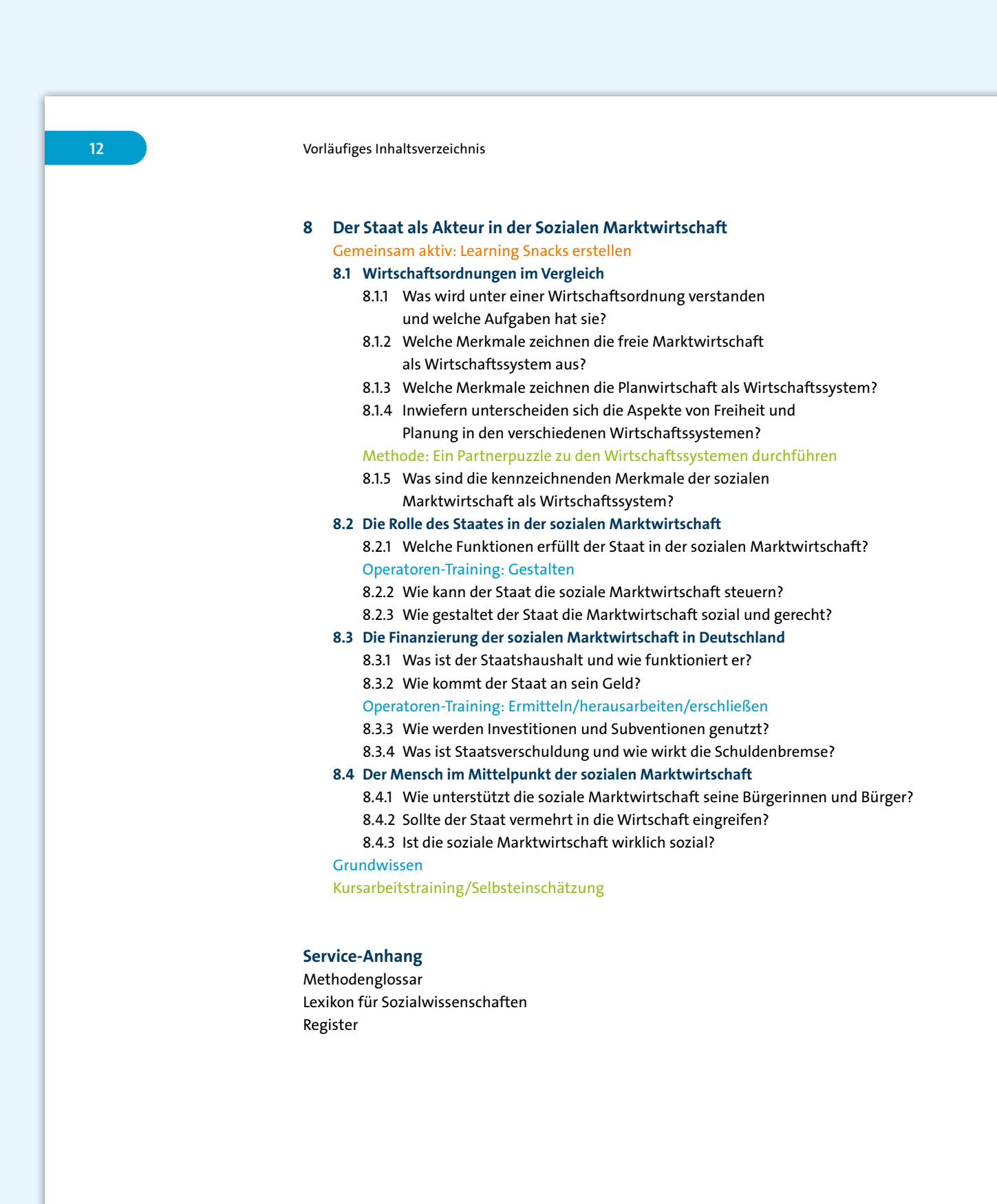

### **Methoden im Überblick**

Analyse von Statistiken, Diagrammen und Schaubildern Ein Gruppenpuzzle durchführen Ein Medienprotokoll erstellen Ein Partnerpuzzle zu den Wirtschaftssystemen durchführen Ein Pfeilschema erstellen Ein Wandplakat erstellen mit anschließendem Galeriegang Ein World Café durchführen Eine Concept Map erstellen Eine Fallanalyse durchführen: Wie digital ist meine Schule/meine Stadt? Eine Karikatur analysieren Eine Mindmap erstellen Eine Petition auf Seriosität prüfen Eine Positionslinie bilden Eine Pro-Kontra Diskussion durchführen Eine Talkshow durchführen Extremistische Influencerinnen und Influencer erkennen Im Internet recherchieren Präsentationen erstellen und halten Texte analysieren

### **Operatoren-Training im Überblick**

Analysieren Beschreiben/darstellen/darlegen Bewerten/Stellung nehmen Beurteilen Diskutieren/sich auseinandersetzten Erläutern Ermitteln/herausarbeiten/erschließen Erörtern Gestalten Prüfen/überprüfen Vergleichen

**13**

### **Vorläufiges Inhaltsverzeichnis**

### Auftaktdoppelseite – Einstieg ins Großkapitel

Material und Aufgaben (Was weißt du schon?) ermöglichen eine erste Annäherung an das Thema. Sie als Lehrkraft erhalten eine Einschätzung, auf welchem Lernstand sich die Gruppe befindet.

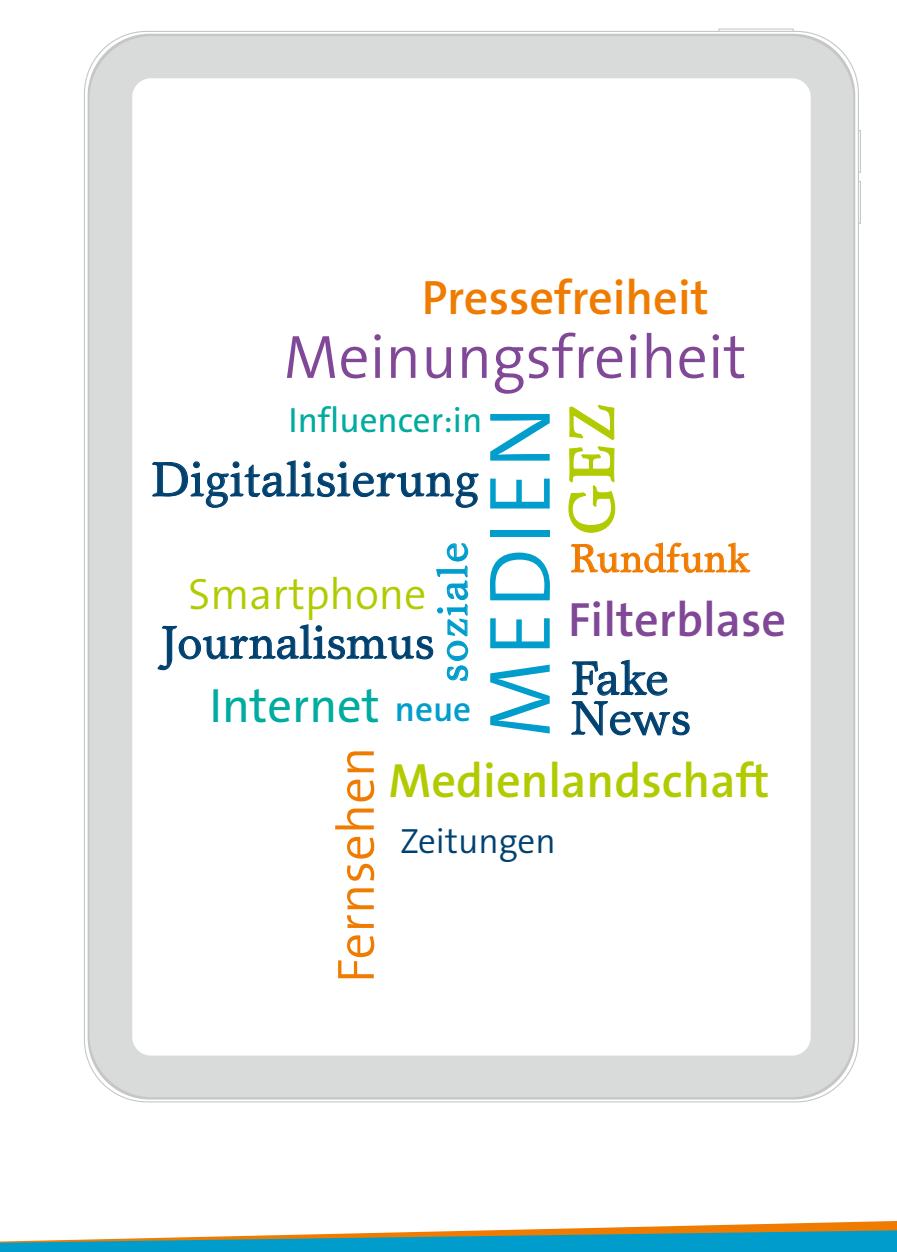

**14**

# Leben in der Medienwelt

Die heutige digitale Welt ist voller Informationen. Aber wie findest du heraus, welche Informationen wirklich stimmen und welche erfunden sind? Diese Frage ist entscheidend, wenn du dich in einer Welt mit unendlichen vielen Informationsquellen bewegst. Digitale Medien bieten nicht nur Zugang zu Bildung, sondern auch die Möglichkeit, Nachrichten weltweit zu verbreiten. Doch Vorsicht ist geboten, denn nicht alles, was online steht, ist zuverlässig.

### **Was lernst du in diesem Kapitel?**

- … welche Arten es gibt, um sich zu informieren und wie diese sich verändert haben.
- … Vor- und Nachteile der Mediennutzung zu benennen.
- … zu erklären, wie aus einem Ereignis eine Nachricht wird.
- … seriöse Informationen von Falschmeldungen zu unterscheiden.
- … zu erläutern, wie sich das Lernen durch Medien verändert.
- … zu beurteilen, welchen Einfluss Medien auf die Politik nehmen.

### **Was weißt du schon?**

- **1.** Erstelle mit den Begriffen auf der linken Seite eine Concept Map (→ Methodenglossar) zum Thema Medienwelt.
- **2.** Stellt euch eure Concept Maps gegenseitig vor.
- **3.** Erstelle am Ende der Unterrichtsreihe eine neue Concept Map zum Thema "Leben in der Medienwelt". Wie hat sich deine Art der Darstellung verändert?

In einem kurzen Text wird ein Überblick über das kommende Großkapitel und die zu bearbeitenden Fragestellungen gegeben.

Hier können sich Schülerinnen und Schüler einen Überblick über die im Kapitel zu erwerbenden Kompetenzen verschaffen, welche sich am Kerncurriculum orientieren

### Gemeinsam aktiv

Nach der Auftaktseite folgt die Doppelseite **Gemeinsam aktiv**. Hier wird ein Weg vorgestellt, wie die Schülerinnen und Schüler größtenteils selbstständig das Kapitel erarbeiten und bearbeiten können.

**16**

### **Gemeinsam aktiv**

### **Wir gestalten Erklärvideos**

Heutzutage lernen wir nicht nur aus Büchern, sondern finden viele gute Informationen und Erklärungen im Internet – häufig in Form von Erklärvideos.

Mithilfe dieses Kapitels könnt ihr selbst zu Medienschaffenden werden. Als Journalistinnen und Journalisten, die in einer Redaktion mitarbeiten, gestaltet ihr gemeinsam ein Erklärvideo zu den Informationen in einer digitalen Welt.

Eine Redaktion hat die Aufgabe, Informationen zu sammeln und in eine Fassung zu bringen, die zur Veröffentlichung geeignet ist. Vielleicht könnt ihr euren Medienbeitrag sogar in einem passenden Medium (z.B: Tageszeitung, Schulhomepage, Schüler:innenzeitung, …) veröffentlichen.

**Geht dabei so vor:** 

Star

1

Die Projektarbeit wird Schritt für Schritt angeleitet und nimmt Bezug auf die Materialien des Kapitels. So lässt sich das ganze Kapitel erarbeiten.

Bildet Kleingruppen und wählt ein Thema für euer Video. Folgende Themen stehen dabei zur Auswahl:

- Welche Medien nutzen Jugendliche? (→ Kapitel 5.1.1)
- Sollen Medien informieren oder unterhalten? (→ Kapitel 5.1.2)
- Wie wird aus einem Ereignis ein Nachrichtenbeitrag? (→ Kapitel 5.1.3)
- Fakt oder Fake? Wie erkenne ich Falschmeldungen? ( $\rightarrow$  Kapitel 5.1.4)
- Mein Internet ≠ Dein Internet: Leben wir in einer Blase? (→ Kapitel 5.1.5)
- Wie beeinflusst das Internet unsere Selbstwahrnehmung? (→ Kapitel 5.1.6)
- Wie unterscheiden sich öffentlich-rechtliche und private Medien?  $(\rightarrow$  Kapitel 5.2.1)

 $\overline{\mathbf{2}}$ 

• Streaming vs. Lineares Fernsehen: Wie hat sich die Nutzung verändert?  $(\rightarrow$  Kapitel 5.2.2)

> Bearbeitet das jeweilige Unterkapitel und recherchiert im Internet oder in der Schulbibliothek nach weiteren Informationen.

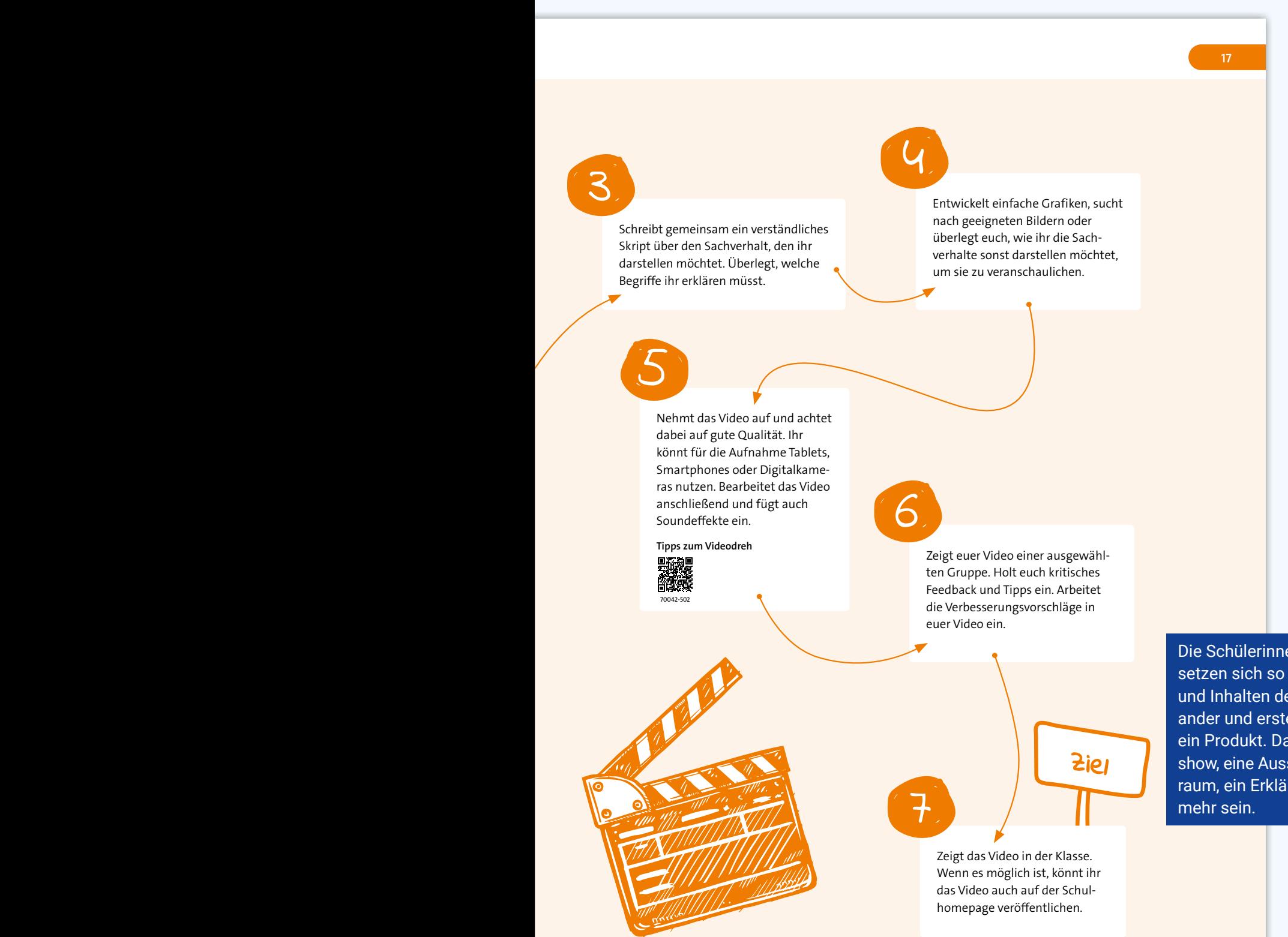

Die Schülerinnen und Schüler setzen sich so mit den Materialien und Inhalten des Kapitels auseinander und erstellen abschließend ein Produkt. Das kann eine Talkshow, eine Ausstellung im Klassenraum, ein Erklärfilm oder vieles

### Aufbau eines Unterkapitels

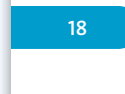

Jedes **Unterkapitel** beginnt mit einer Überschrift, häufig formuliert als Leitfrage, und einem kurzen Einleitungstext. Darauf folgen die farblich hinterlegten Einstiegsaufgaben, welche die Unterrichtseinheit problemorientiert und schülernah einleiten.

Häufig werden Erfahrungswerte, Vorwissen und Spontanurteile der Schülerinnen und Schüler abgefragt bzw. eingefordert und mit digitalen Anwendungen begleitet. Dazu werden auch Einstiegsmaterialien angeboten.

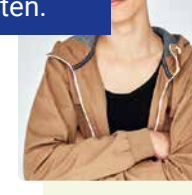

5 Leben in der Medienwelt (19)

Über einen QR- und Mediencode lassen sich zahlreiche Materialien des Unterkapitels als Audiodatei abrufen.

### **5.1.2 Sollen Medien informieren oder unterhalten?**

Digitale Informationsquellen stehen uns fast überall auf der Welt rund um die Uhr zur Verfügung. Wie sehen Jugendliche die Nutzung von Medien? Und nutzen mehr Menschen diese Informationen zur Unterhaltung oder auch, um sich politisch zu informieren?

### **Einstiegsaufgaben**

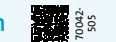

- **1.** Wie informiert ihr euch über das Weltgeschehen? Führt eine (digitale) Abstimmung in eurem Kurs durch.
- **2.** Tauscht euch in Kleingruppen über die Jugendlichen in **M5** aus. Wo seht ihr Gemeinsamkeiten? Wo gibt es Unterschiede?

### **M5 Wie informieren sich Jugendliche über das Weltgeschehen?**

### TIM, 15 JAHRE **DER ZUFÄLLIGE**

Nachrichten? Tja, die lese ich eher zufällig. Meistens sehe ich sie auf meinem Smartphone, wenn ich auf der Suche nach lustigen Videos oder Memes bin. Manchmal aber auch im Fernsehen, wenn meine Eltern es einschalten.

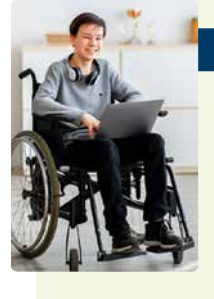

### ÖMER 14 Jahre

### **DER SKEPTIKER**

Ich vertraue den Nachrichten überhaupt nicht. Ich denke, das hat viel mit meinen Eltern zu tun. Sie sagen immer, dass die öffentlichen Medien nicht zuverlässig sind. Also bin ich skeptisch und frage mich, ob ich überhaupt wissen kann, was wirklich in der Welt passiert.

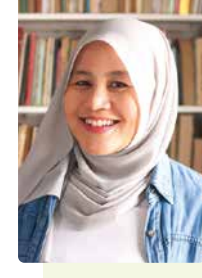

#### CEREN, 15 JAHRE

**DIE DESINTERESSIERTE**

Die Welt da draußen interessiert mich nicht wirklich. Ich kämpfe eher mit meinen eigenen Problemen, wie der ganzen Sache rund um die Schule und meinen Freunden. Die Pandemie hat das nur noch verstärkt. Ich bin gerne auf YouTube unterwegs. Dort interessieren mich vor allem Schminkvideos.

*Bearbeiter*

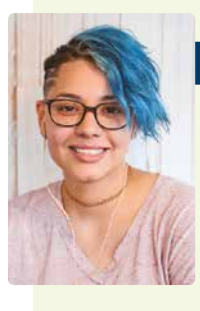

KIM, 16 JAHRE

### **DIE FOLLOWERIN**

Ich bin süchtig nach Social Media und folge allem Möglichen. Bekannten Stars, aber auch Online-Zeitungen. Aber ehrlich gesagt, weiß ich manchmal nicht, was ich wirklich glauben kann. In der Flut von Informationen fühle ich mich oft verloren.

Im Anschluss folgen wissensvermittelnde Materialien und vertiefende Materialien. Die Materialien bilden verschiedene Perspektiven auf einen Sachverhalt ab und vertiefen zentrale Themenaspekte. Sie ermöglichen eine vielseitige Auseinandersetzung mit den Inhalten.

70042- 506

Entertainment und Infotainment

Diese Mischung kann jedoch auch ein Problem darstellen, da der Unterhaltungsfaktor oft einen großen Einfluss auf die jugendliche Zielgruppe hat und sie dadurch möglicherweise fal-**15**

5.1 Rolle und Funktion der Medien

### **M6 Jugendliche zwischen Informationen und Entertainment**

Jugendliche nutzen heutzutage am häufigsten Social Media, um sich zu vernetzen und Informationen zu erhalten. Allerdings trauen sie den Informationen dort oft nicht. **5**

Trotzdem gibt es auch gute Informationsmöglichkeiten in den sozialen Netzwerken, die eine Mischung aus *Bearbeiter*

### sche Informationen aufnehmen.

bieten.

#### **M7 Funktionen der Medien für die Gesellschaft**

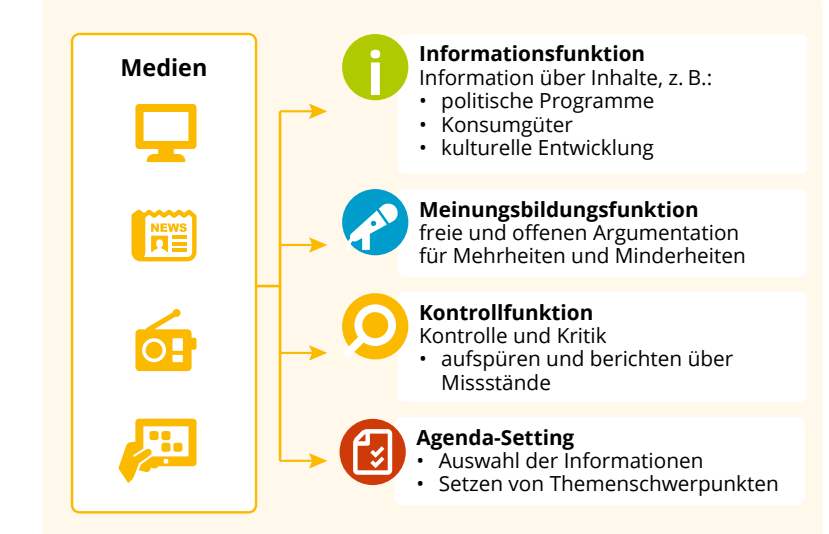

Die Angaben wurden zusammengestellt von Olaf Selg; Lizenz: Creative Commons by-nc-nd/3.0/de; Bundes-<br>zentrale für politische Bildung, 2014, www.bpb.de (durch Bearbeiter ergänzt)

### **M8 Alltagsbeispiele: Unterschiedliche Funktionen von Medien**

Ein Live-Fernsehinterview mit **a** einem Spitzenpolitiker, in dem er seine Standpunkte zu wichtigen politischen Themen darlegt.

**c**

**b** Eine investigative Reportage eines Nachrichtenmagazins, die aufdeckt, dass eine hochrangige Regierungsbeamtin Bestechungsgelder angenommen hat.

Eine Live-Übertragung im Fernsehen von einer wichtigen Parlamentssitzung. In dieser Sitzung diskutieren die Politikerinnen und Politiker über Gesetzesänderungen. **investigative** nachforschende

Zu Material mit besonderen Herausforderungen wird es hinter einem QR-Code eine Version mit zusätzlichen Erschließungshilfen sowie Materialien gleichen Inhalts auf einem anderen Anforderungsniveau oder in einer anderen Darstellungsform

geben.

**19**

**Infotainment** 10 Informationen, die unterhaltsam vermittelt

werden

In den Randspalten werden zentrale Begriffe knapp erklärt. Zudem finden sich dort u.a. Erklärfilme zu ausgewählten Themen.

### 23

### Aufgaben- und Methodenkonzept

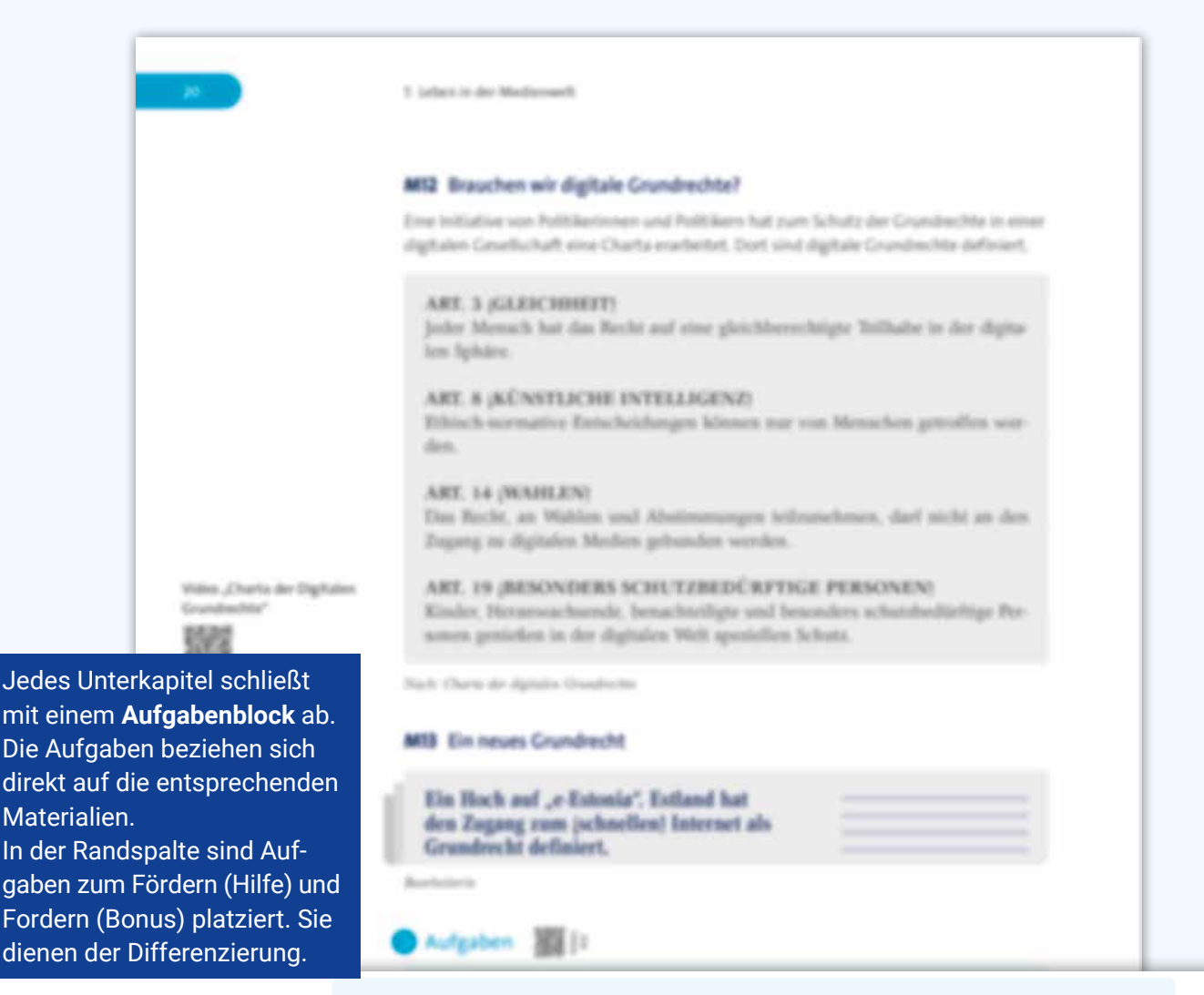

#### **Bonus zu 1**

Gibt es konkrete Beispiele für die drei Dimensionen in deiner Stadt? Recherchiere dazu im Internet  $(\rightarrow$  Methodenglossar).

#### **Hilfe zu 4b**

Überlegt, wofür man das Internet heutzutage benutzt. Was passiert, wenn

- **1.** Beschreibe die drei Dimensionen Digitaler Demokratie (**M10**).
- **2.** Erläutere, warum die Wahrung der Grundrechte in einer digitalen Gesellschaft wichtig ist (**M11**).
- **3.** Erkläre die Zielsetzungen der Initiative "Charta digitaler Grundrechte" (M12).
- **4.** a) Erkläre den Begriff e-Estonia (**M13**).
	- b) Stellt zu zweit Vermutungen an, warum in Estland das Grundrecht "Zugang zum schnellen Internet" verabschiedet wurde.
- c) Diskutiert im Kurs, ob die Bundesrepublik Deutschland ebenfalls ein derartiges Grundrecht benötigt (→ **PUB –** ). jemand keinen Zugang hat? **<sup>1</sup> <sup>6</sup>**
	- **5.** Führt eine Talkshow zur Frage: "Wie schützen wir unsere Grundrechte in Zeiten der Digitalisierung?" durch (→ **PUB –** ). **2 7**

Die **Methodenseiten** erklären das Ziel und schrittweise die Umsetzung bzw. Anwendung einer Methode.

**21**

### **Methode**

### **Im Internet recherchieren**

#### **Worum geht es?**

Suchmaschinen bieten oft viele Tausend verschiedene Internetseiten an. Eine Recherche im Internet muss daher strukturiert angegangen werden.

**Geht dabei so vor:** 

#### **Suche eingrenzen und Begriffe finden 1**

Ihr solltet die Suchanfrage genau eingrenzen. Am besten schreibt ihr passende Begriffe so genau wie möglich in das Suchfeld. Durch das +-Zeichen sucht die Suchmaschine nach Internetseiten, in denen alle Begriffe vorkommen. Durch Anführungsstriche könnt ihr Begriffe verbinden. Die Suchmaschine sucht dann nur nach dieser Kombination (z. B. "Neugliederung Bundesgebiet Grundgesetz"). Wenn ihr bei der ersten Eingabe nicht erfolgreich wart, könnt ihr einen oder mehrere Suchbegriffe wieder herausnehmen oder austauschen.

#### **Suchergebnis auswählen 2**

Als Ergebnis erhaltet ihr in der Regel eine lange Liste an Treffern von Internetseiten. Wenn die ersten Angaben eurer Suche entsprechen, lest die kurze Beschreibung unter der Überschrift. Die URL (fängt mit "www." an und wird häufig in grüner Schrift dargestellt) gibt oft darüber Auskunft, wer der Anbieter der Internetseite ist. Einrichtungen, Ministerien, Tageszeitungen u.Ä. verwenden in der Regel ihren Namen als URL, sodass ihr gleich wisst, dass ihr euch auf die Informationen verlassen könnt. Klickt die Seite an, die am besten zu eurer Suche passt, und überfliegt den Inhalt.

#### **Internetseiten bewerten**

Ihr könnt die Identität der Verfasserin oder des Verfassers beispielsweise über das Impressum oder die Rubrik "Wir über uns" herausfinden. Außerdem sollte der Text aktuell sein. Dabei kann ein Blick auf weiterführende Links helfen.

#### **Ergebnisse sichern 4**

Sichert vor dem Schließen der Browserfenster eure Ergebnisse (z.B. durch Ausdrucken, Link speichern …).

*Bearbeiter*

**3**

### **Operatorentraining**

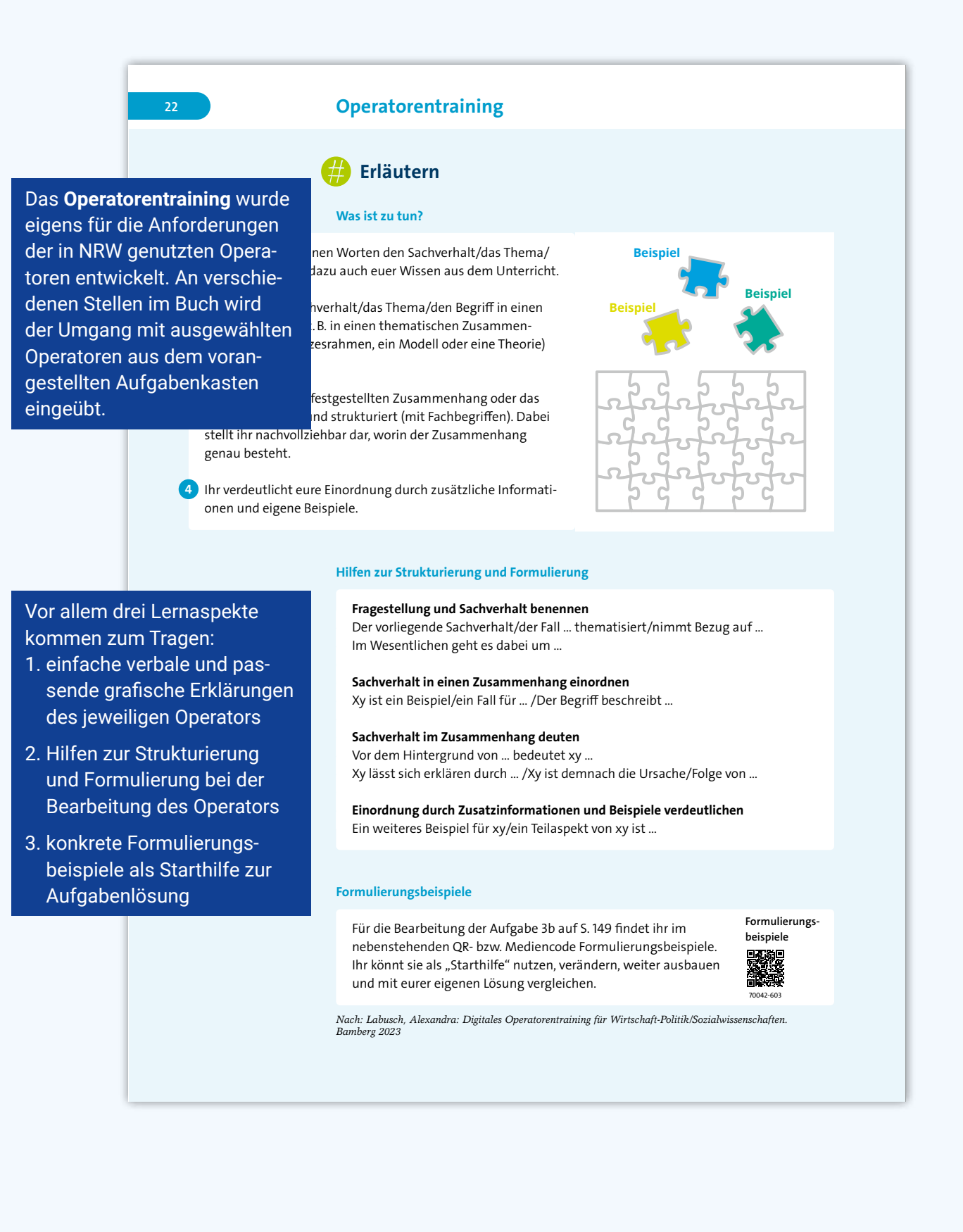

### Politische Urteilsbildung (PUB) als Prozess

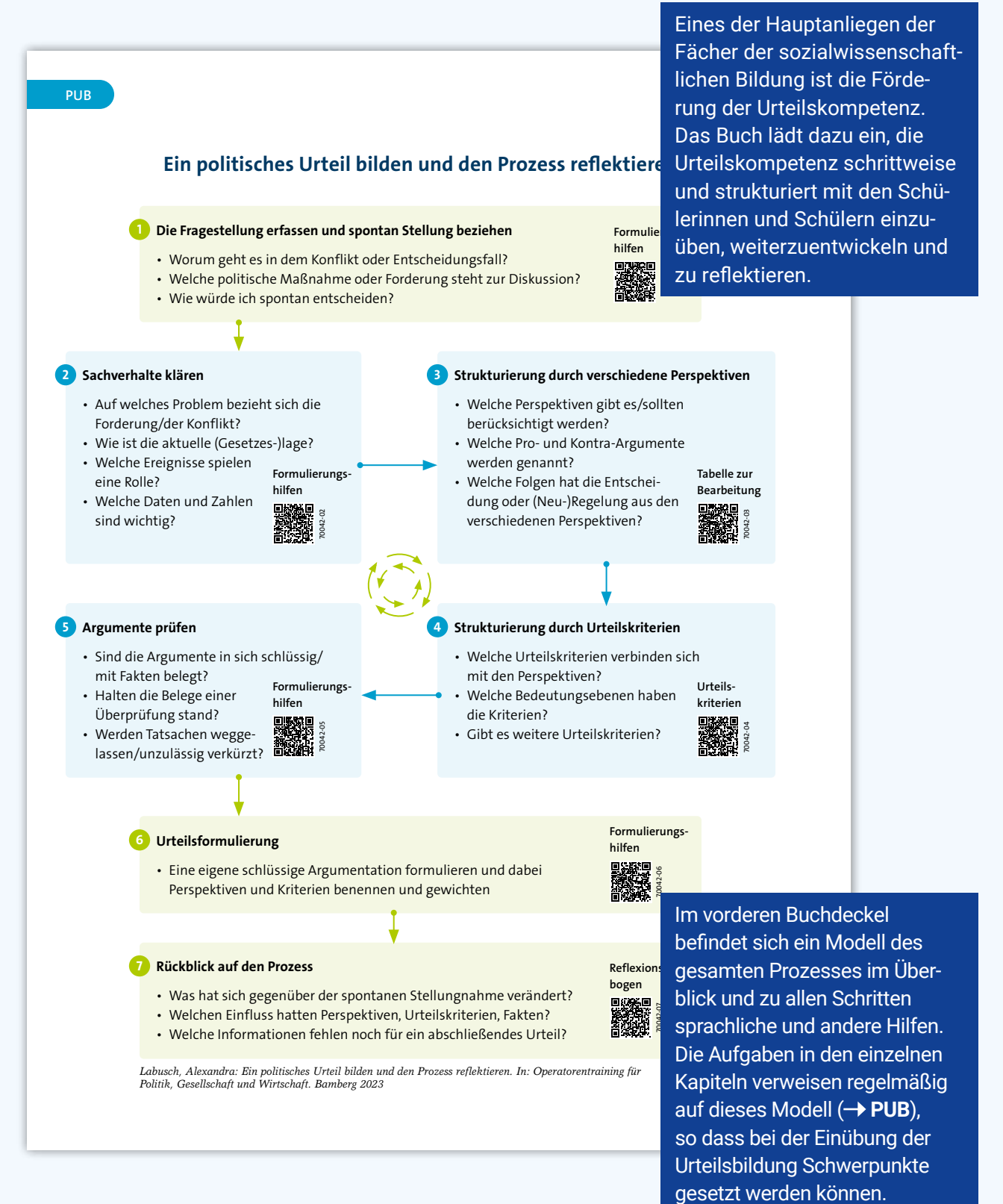

### Abschluss eines Großkapitels

### **Grundwissen**

### **Was ist wichtig für das Leben in der Medienwelt?**

#### **Medien** → M1-M4

Medien sind Kommunikationsmittel, die Informationen, Nachrichten und Un-

Auf **Grundwissenseiten** werden die zentralen Inhalte am Ende der Unterkapitel knapp zusammengefasst. Auf zentrales Material wird verwiesen.

<sub>n</sub>en, Radio, Internet und soziale Medien. Medien spielen eine nserer Gesellschaft. Sie informieren und unterhalten uns. h, uns mit anderen Menschen zu verbinden. Medien wurden ng schon immer kritisiert. Besonders viel Kritik gibt es immer ues Medium entsteht.

ten. Sie können verschiedene Formen haben, wie zum Beispiel

#### **I**M7

Infotainment ist eine Kombination aus den Wörtern Information und Entertainment (deutsch: Unterhaltung). Es bezieht sich auf Medieninhalte, die sowohl informativ als auch unterhaltsam sind. Zum Beispiel können Nachrichtensendungen Infotainment bieten: Sie können wichtige Informationen auf eine unterhaltsame Weise präsentieren, um das Interesse des Publikums zu wecken. Jugendliche Nachrichtenformate auf Videoplattformen, wie YouTube, versuchen so ihre Followerinnen und Follower über Nachrichten zu informieren. Aber auch im linearen Fernsehen erfreut sich dieses Format immer mehr Beliebtheit.

Auf dieser Seite befinden sich außerdem QR-Codes mit digitalen Übungen zur Selbstüberprüfung (multiple choice, Zuordnung, Wahr-falsch-Aussagen u. a.), mit Hilfe derer das erworbene Wissen spielerisch überprüft und wiederholt werden kann.

#### **Edien** → M8–M12

schiedene Funktionen. Eine wichtige Funktion ist die Informatien liefern uns Informationen über aktuelle Ereignisse, Politik, ur und vieles mehr. Eine andere Funktion ist die Unterhaldien bieten uns Filme, Musik, Spiele und andere Formen der über hinaus haben Medien auch eine Bildungsfunktion, indem d neue Ideen vermitteln. Medien dienen auch als Plattform für Meinungen und Ideen. Eine weitere wichtige Funktion der trollfunktion. Medien spielen eine entscheidende Rolle bei der Regierung, der Wirtschaft und anderer mächtiger Institutioen die Öffentlichkeit über mögliche Missstände.

#### **Fake News** → M19–M25

Fake News sind falsche oder irreführende Informationen, die absichtlich verbreitet werden, um Menschen zu täuschen oder zu manipulieren. Sie können in verschiedenen Medienformaten auftreten, wie zum Beispiel in Zeitungsartikeln, Social-Media-Posts oder Videos. Fake News können schwer zu erkennen sein, da sie oft wie echte Nachrichten aussehen. Es ist wichtig, kritisch zu sein und Informationen aus verschiedenen Quellen zu überprüfen.

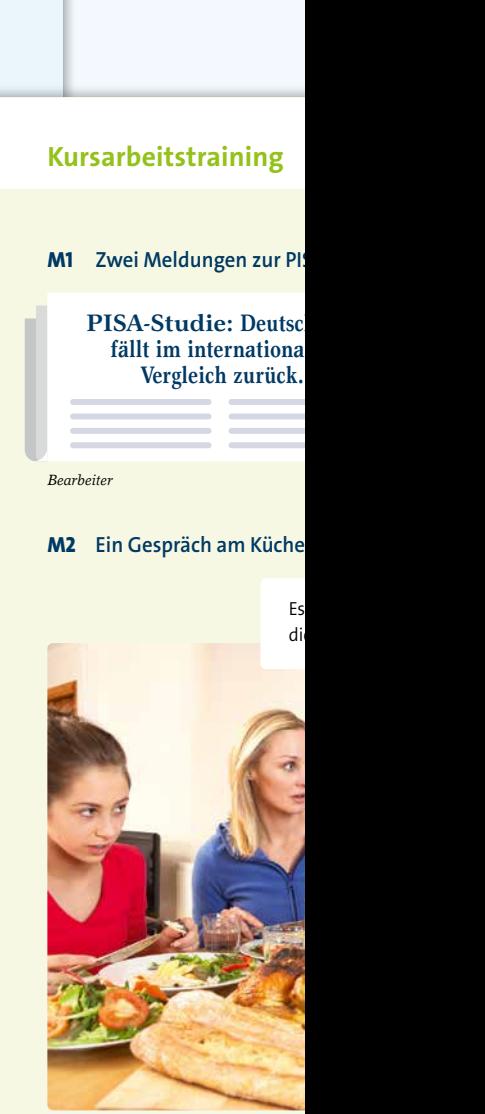

**23**

**Übung 24**

*Bearbeiter*

**Aufgaben**

- **Lösungsvorschläge** 70042-508
	- öffentlich-rechtlichen und warum.
		- **2. a)** Analysiere das Gespräc b) Erläutere, wie Filterblas

**1.** Beschreibe die beiden Me

70042- 507

**3.** Gestalte einen aufklärenden Beitrag zum Thema "Social Media und Schön-

Das **Kursarbeitstraining** bietet Materialien und Aufgaben, die das Können und Wissen des Kapitels abfragen und zur Anwendung bringen. Lösungsvorschläge sind per QR-Code neben den Aufgaben verfügbar. So können die Schülerinnen und Schüler sich selbst kontrollieren.

### **Selbsteinschätzung**

Du hast dich in diesem Kapitel mit dem Leben in der Medienwelt beschäftigt. Mit der Checkliste kannst du noch einmal überprüfen, was du gelernt hast.

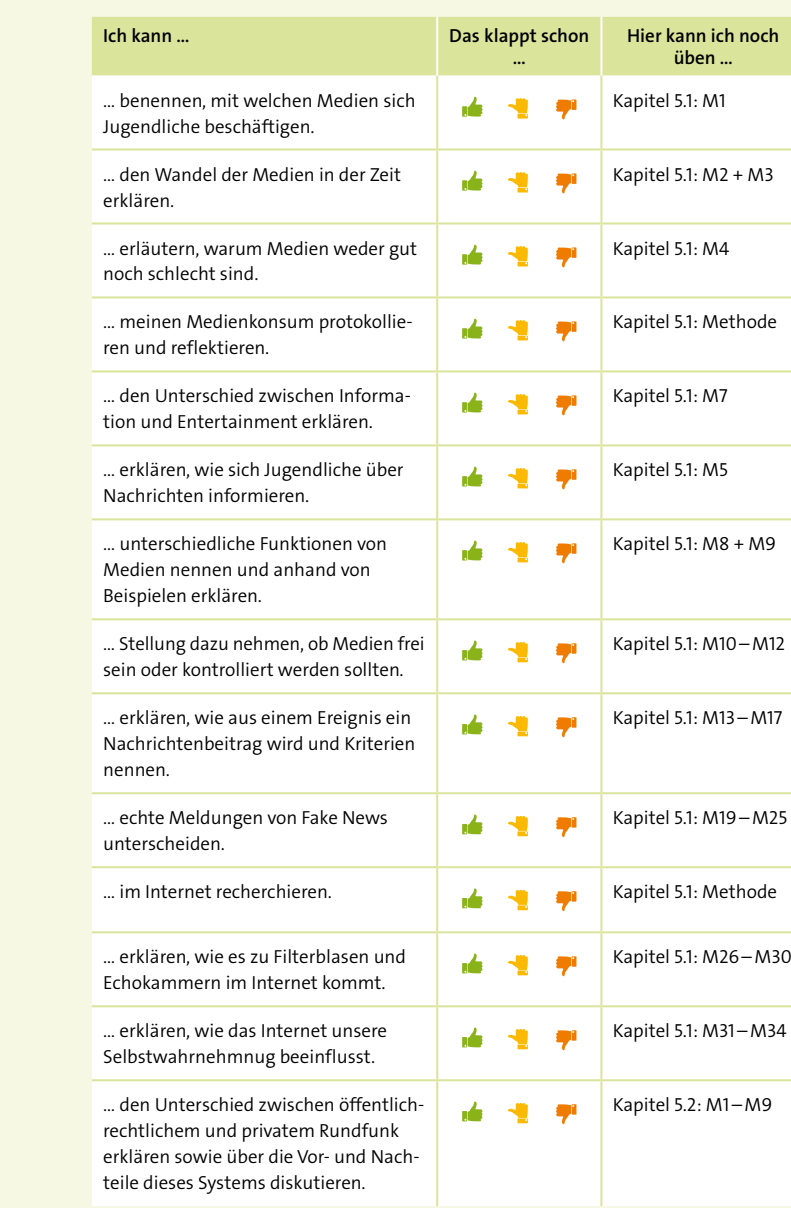

**25** Kompetenzen des Kapitels Die **Selbsteinschätzung** ermöglicht es den Schülerinnen und Schülern zu überprüfen, ob sie alle erforderlichen erworben haben.

**SA-Studie** 

PISA-Sc **Deutschla Bildungsk** 

**hland filen** 

### **ntisch**

gibt aber genug Leute, e<br> das anders sehen.

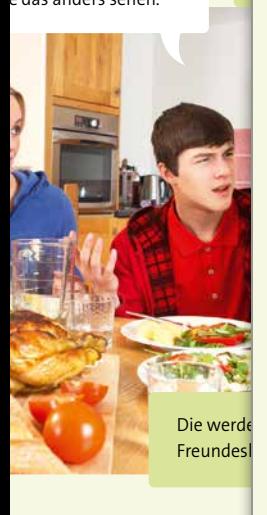

 $10$  dungen (M1) und erkläre, wie im privaten Fernsehen unters

**2. <sup>A</sup>nalysis das Analysis du als nä**  $\mathbf s$ en entstehen und was man d

en Beitrag zum Thema "Social Media und Schön-

### Ihr Schulberatungsteam in Nordrhein-Westfalen

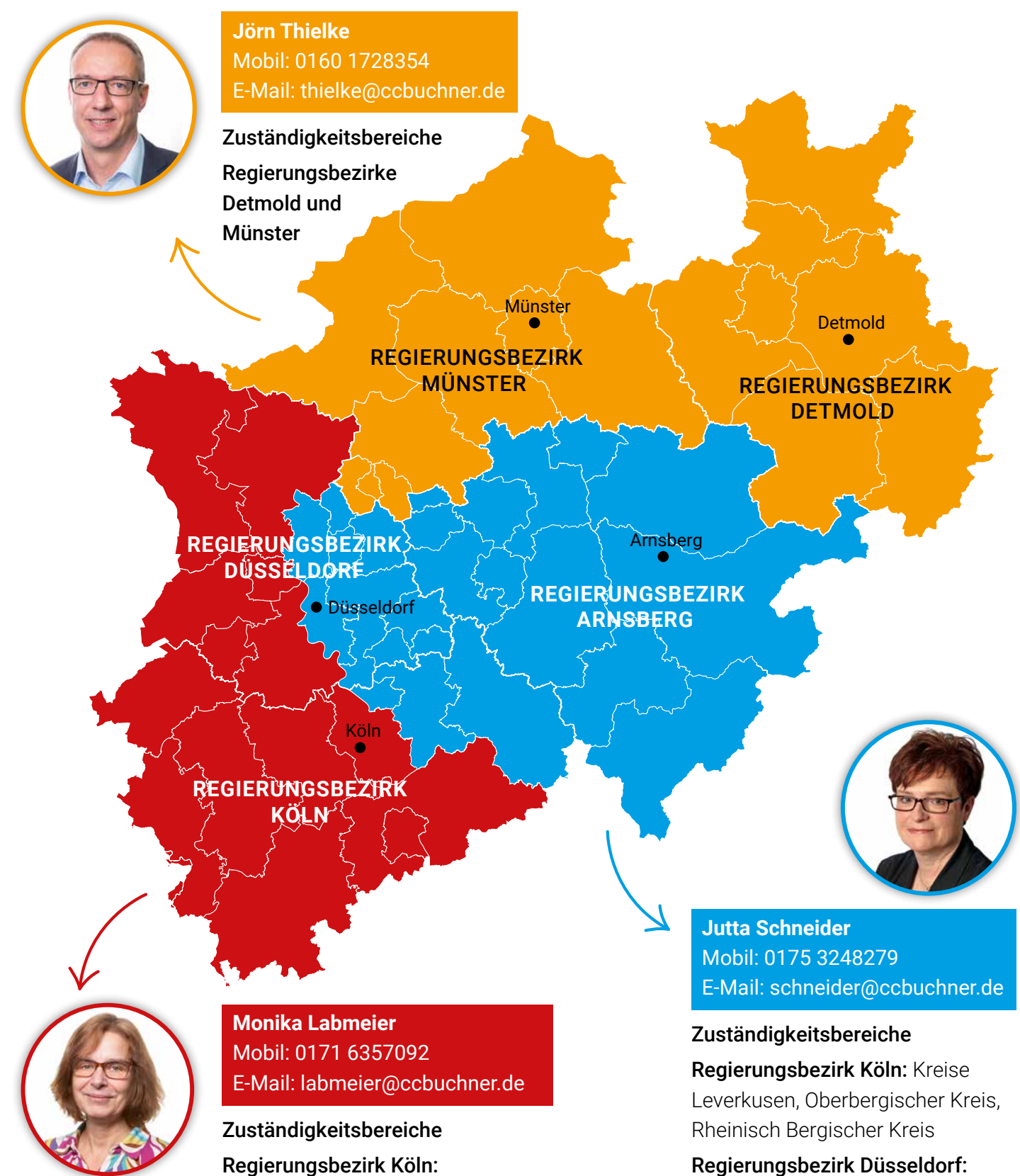

Kreise Aachen, Bonn, Düren, Euskirchen, Heinsberg, Köln, Rhein-Erft, Rhein-Sieg

Kreise Kleve, Krefeld, Mönchengladbach,

Regierungsbezirk Düsseldorf:

Rhein-Kreis Neuss, Viersen, Wesel

### Regierungsbezirk Düsseldorf:

Kreise Duisburg, Düsseldorf, Essen, Mettmann, Mülheim, Oberhausen, Remscheid, Solingen, Wuppertal

Regierungsbezirk Arnsberg

### Unsere WebSeminare für Nordrhein-Westfalen

Wir unterstützen und begleiten Sie beim Umsetzen des aktuellen Kernlehrplans – und das nicht nur mit unseren neuen Lehrwerken. Wir möchten Ihnen Anregungen bieten, Materialien vorstellen und Gelegenheit zum Gedankenaustausch geben.

Deshalb bieten wir Ihnen WebSeminare an, für die Sie auch eine Teilnahmebestätigung erhalten. Natürlich finden Sie uns ebenfalls auf überregionalen Messen und Kongressen.

Wir freuen uns au<sup>f</sup> spannende Veranstaltungen, auf gute Gespräche un<sup>d</sup> vor allem auf Sie!

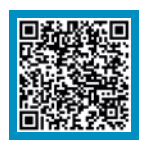

Detaillierte Informationen und Termine finden Sie auf www.ccbuchner.de/ veranstaltungen.

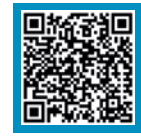

Nichts mehr verpassen: Unser Newsletter mit allen aktuellen Terminen

Abonnieren Sie jetzt unseren Veranstaltungsnewsletter! Damit sind Sie fächerübergreifend immer über die aktuellen Termine von C.C.Buchner informiert und können sich Ihren Platz sichern.

### Sie möchten mehr über **#Sowi – Nordrhein-Westfalen** erfahren?

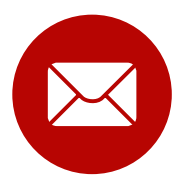

Mit unserem Newsletter bleiben Sie immer auf dem Laufenden! Abonnieren Sie jetzt auf www.ccbuchner.de unseren Newsletter für Politik und Wirtschaft.

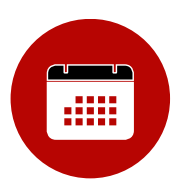

Unser Veranstaltungsnewsletter informiert Sie fächerübergreifend über aktuelle Events von C.C.Buchner: Egal ob Messe, WebSeminar oder Lehrwerksvorstellung – sichern Sie sich jetzt Ihren Platz! Alle aktuellen Veranstaltungen finden Sie auch auf www.ccbuchner.de/veranstaltungen.

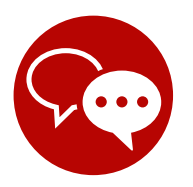

Unser Schulberatungsteam für Nordrhein-Westfalen ist auch per Microsoft Teams erreichbar und bietet Ihnen individuelle WebSeminare sowie Präsentationen vor Ort (auf Anfrage inkl. Teilnahmebestätigung) an.

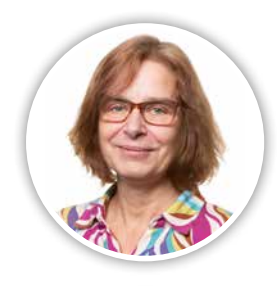

Monika Labmeier Mobil: 0171 6357092 E-Mail: labmeier@ccbuchner.de

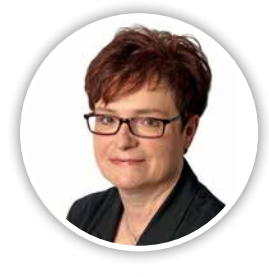

Jutta Schneider Mobil: 0175 3248279 E-Mail: schneider@ccbuchner.de

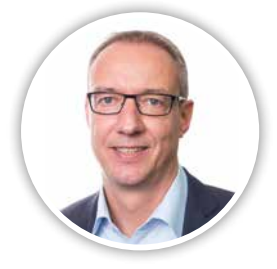

Jörn Thielke Mobil: 0160 1728354 E-Mail: thielke@ccbuchner.de

©Bildquellen: AdobeStock / Photographee.eu, Shutterstock / tanatat, Shutterstock / Andrey Mertsalov, Shutterstock / artjazz, Shutterstock / Valentina Razumova, Shutterstock / Natalie Board, Shutterstock / Popel Arseniy, Shutterstock / Studio KIWI - S. 8/9; AdobeStock / WoGi - S. 11; freepik / freepik - S. 31: Bildquellen Musterseiten Band 7/8: AdobeStock / Drobot Dean – Cover; Bundeszentrale für politische Bildung, www.bpb.de, 2014, CC BY-NC-ND 3.0, Bonn – S. 19; Getty Images Plus / iStockphoto, airdone – S. 18; - / iStockphoto, beavera – S. 18; - / iStockphoto, Kiuikson – S. 18; - / iStockphoto, Macrovector – S. 17; - / iStockphoto, monkeybusinessimages – S. 24; - / iStockphoto, Prostock-Studio – S. 18.

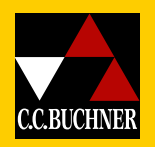

C.C.Buchner Verlag | Postfach 1269 | 96003 Bamberg Tel. +49 951 16098-200 | Fax +49 951 16098-270 | service@ccbuchner.de www.ccbuchner.de | www.facebook.de/ccbuchner | www.instagram.com/ccbuchner